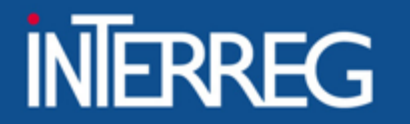

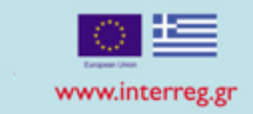

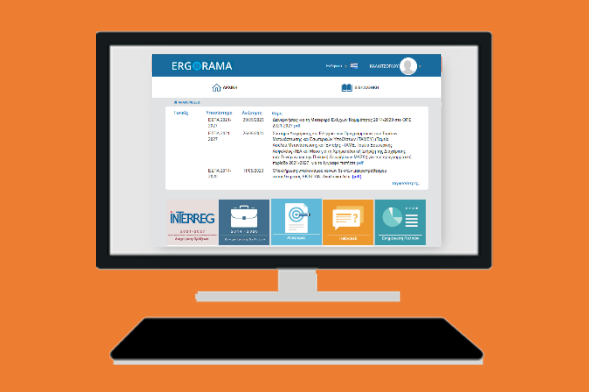

## Project Closure in M.I.S.

Bari 12/07/2023

**ΕΙΔΙΚΗ ΥΠΗΡΕΣΙΑ "INTERREG 2021 - 2027" MANAGING AUTHORITY "INTERREG 2021 - 2027"** 

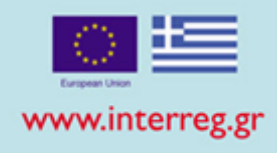

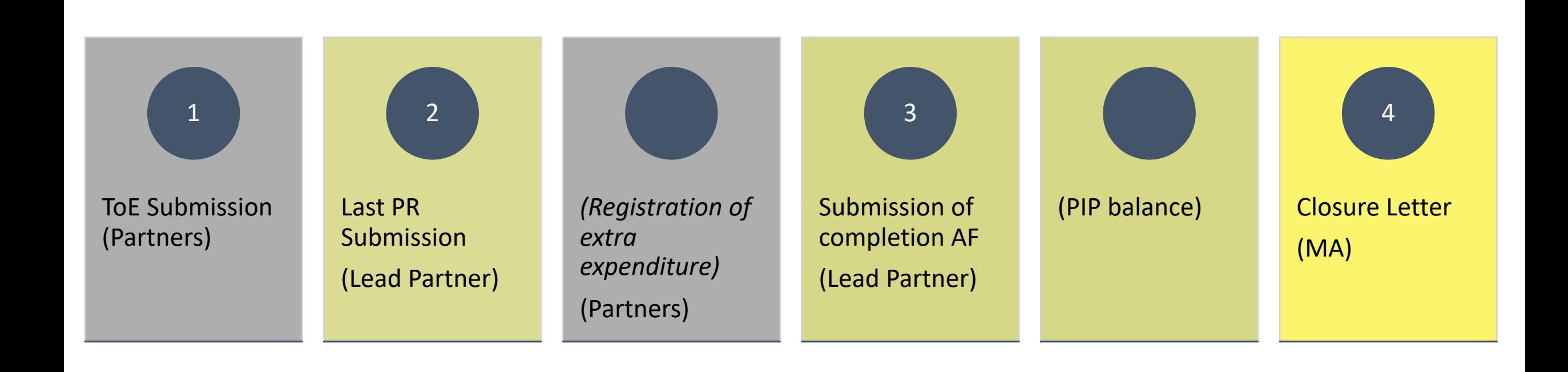

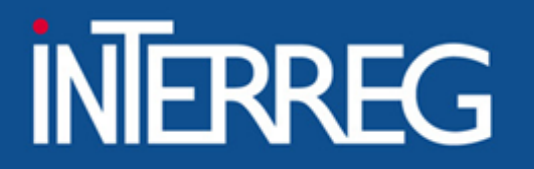

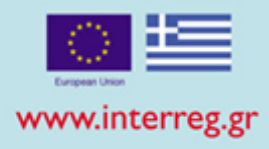

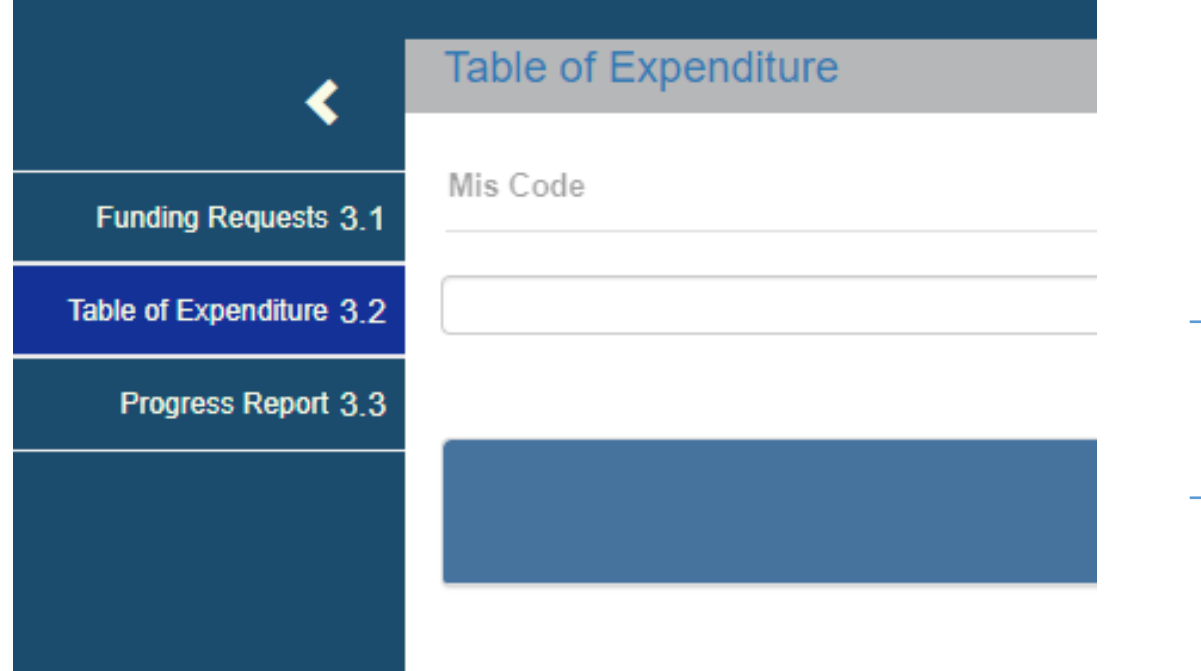

ToE Creation

Registration of the documents

Document correlation

Attachment of documentation

ToE Submission 3

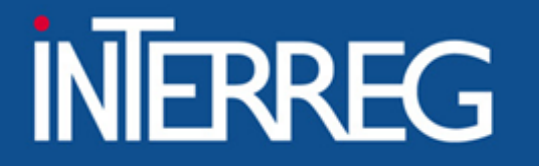

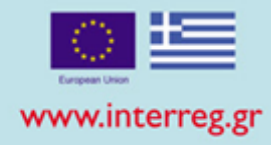

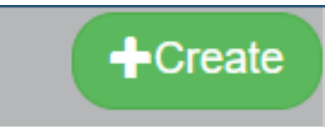

## **Create Table of Expenditure**

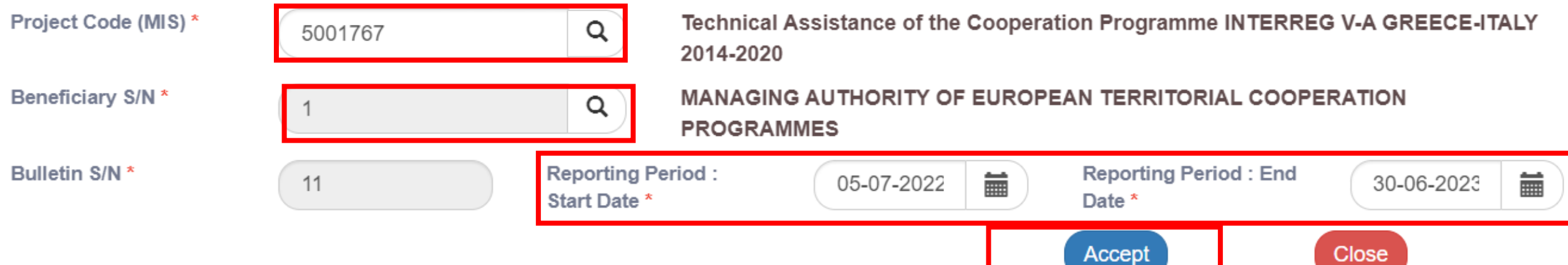

 $\times$ 

 $\vee$  entries

Tax Id /

**Body** 

**Number** 

╶

Type <del>↓</del>

**Date** 

. ≜

**Net Amount ♦** 

No data available in table

**B.1 Costs** 

 $10$ 

Category

Show

### **ΕΙΔΙΚΗ ΥΠΗΡΕΣΙΑ "INTERREG 2021 - 2027" MANAGING AUTHORITY "INTERREG 2021 - 2027"**

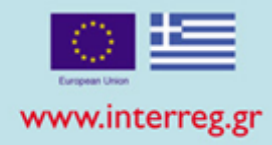

Registration of Invoiced Documents

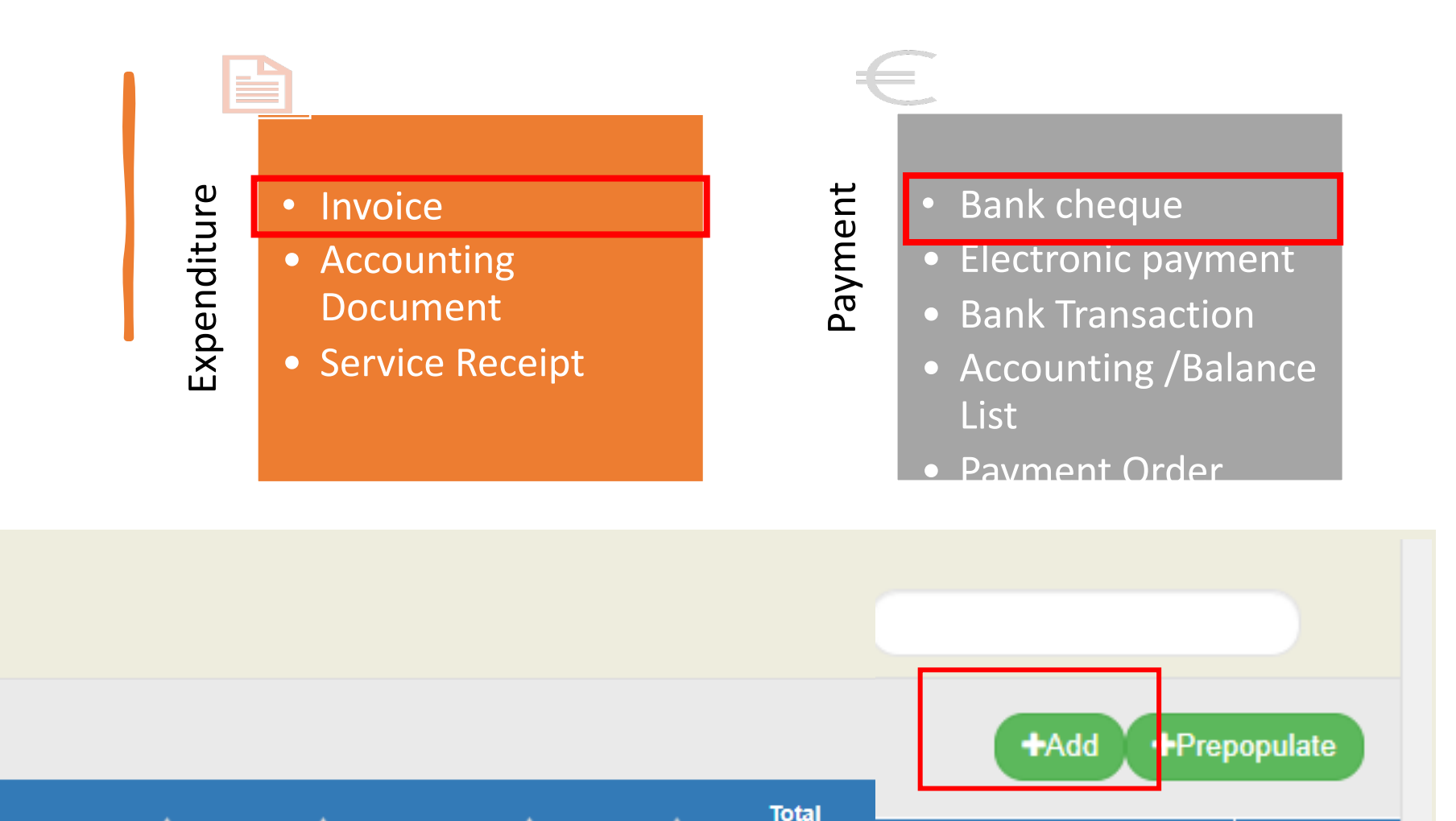

amount

**FLC** 

VAT  $\triangleq$ 

**Add/Edit Document** 

#### ΕΙΔΙΚΗ ΥΠΗΡΕΣΙΑ "INTERREG 2021 - 2027" **MANAGING AUTHORITY "INTERREG 2021 - 2027"**

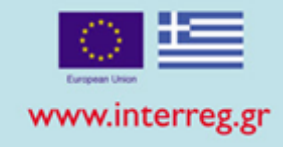

## Expenditure

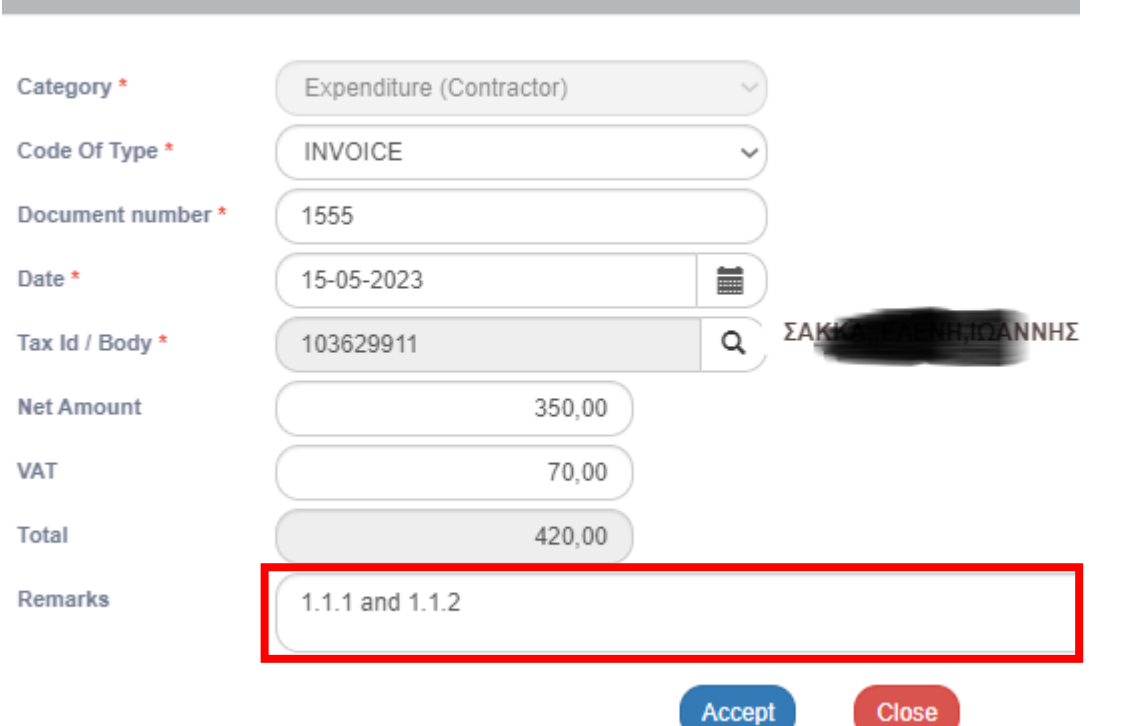

## Payment **Add/Edit Document**

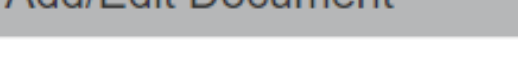

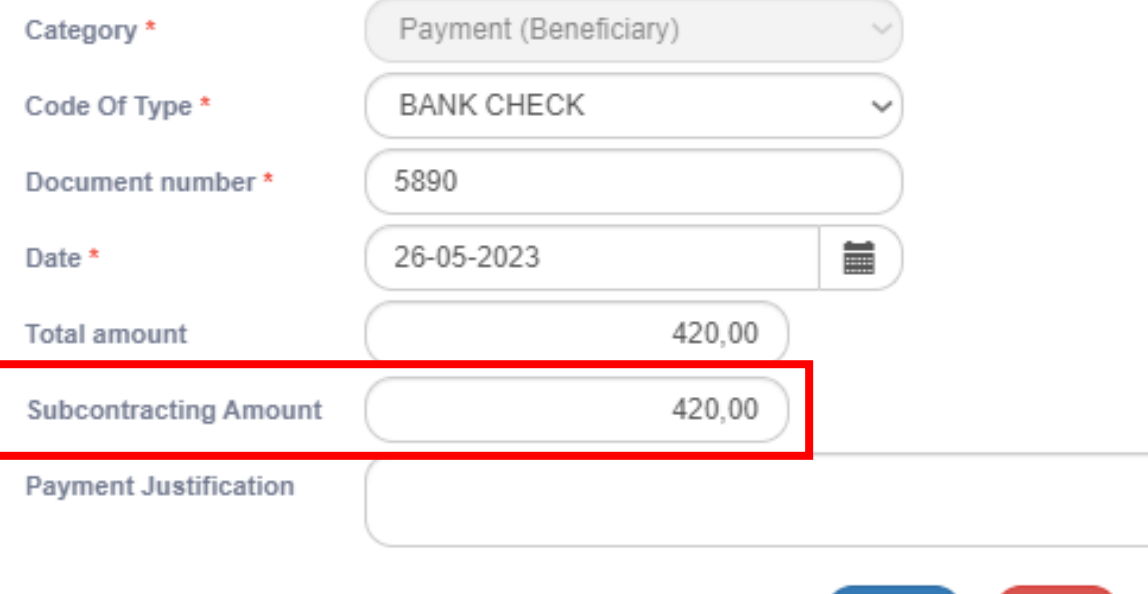

Close

Accept

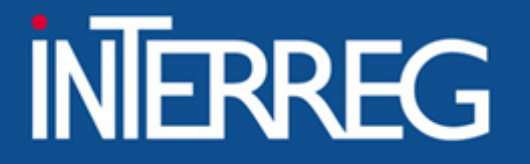

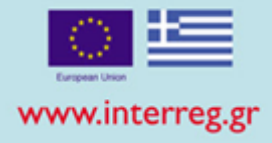

What is the Subcontracting amount?

Subcontracting amount" is related to the Payment Document Not the correlations

If the total amount of the payment document, refers to other payments than the ones the beneficiary has paid for the project, then **«Subcontracting amount» = «Amount paid for the project»**

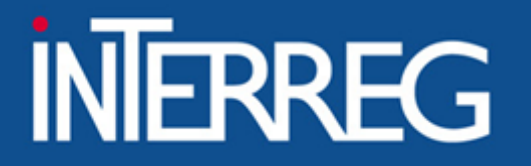

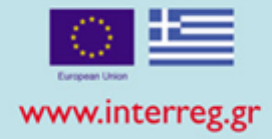

## Errors when registering "Subcontracting amount"

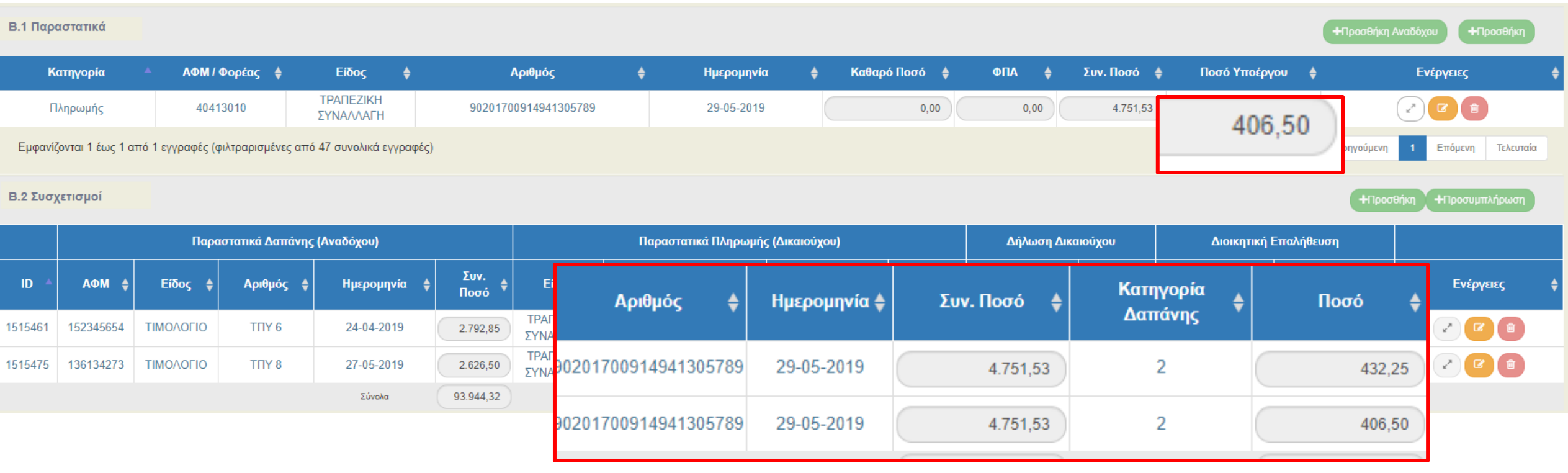

### Total eligible amount related to the document must equal the subcontracting amount!!!

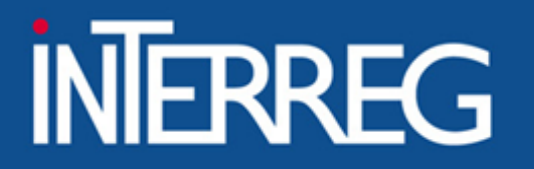

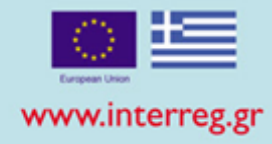

Add / View / Edit Declared Expenditures based on Invoiced documents

Contractor's Expediture Documents

## Correlation

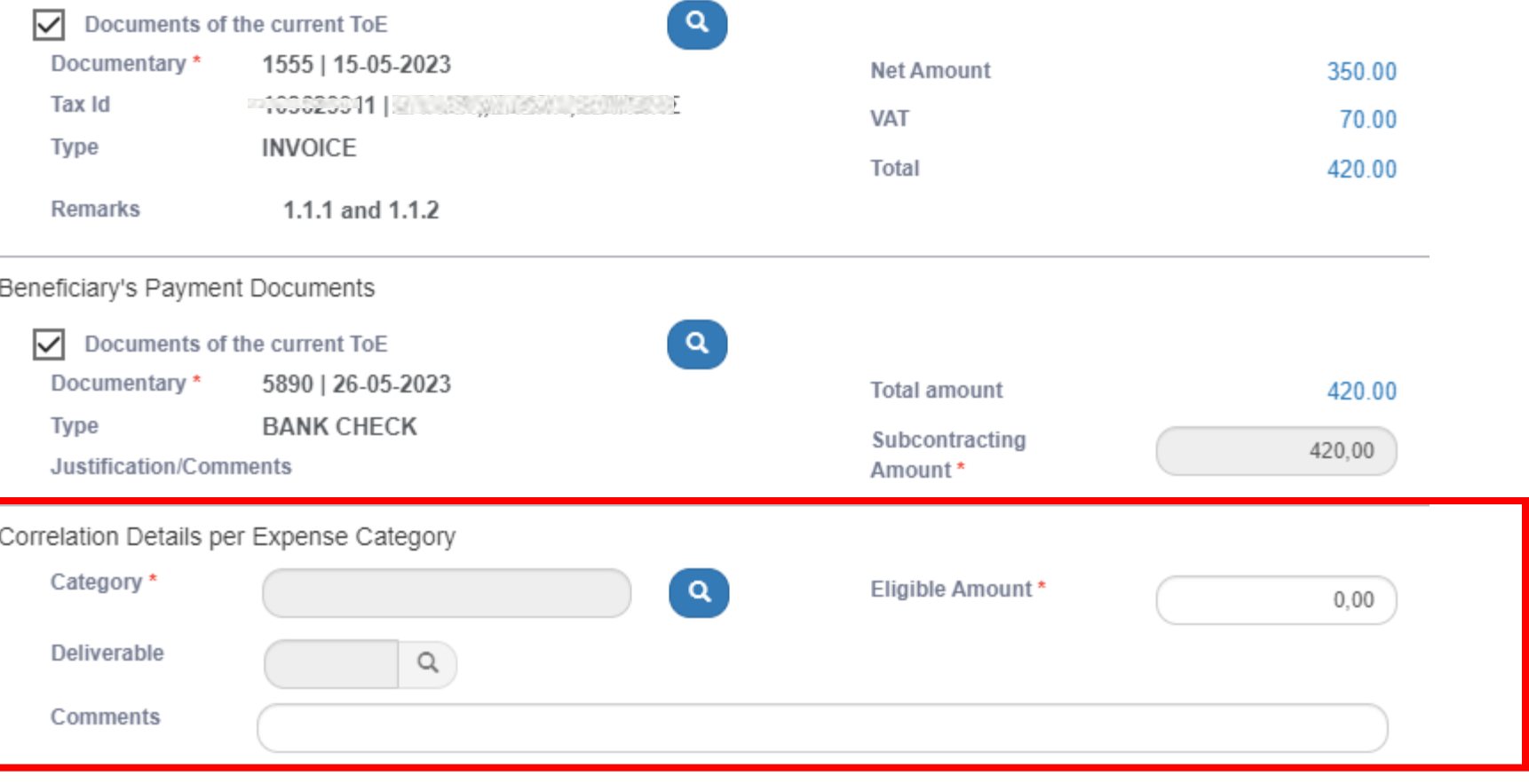

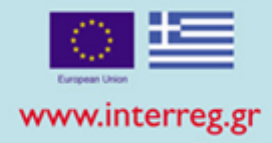

### Every correlation is the "connection" of one invoice with one payment document for a specific deliverable and a *specific budget category*

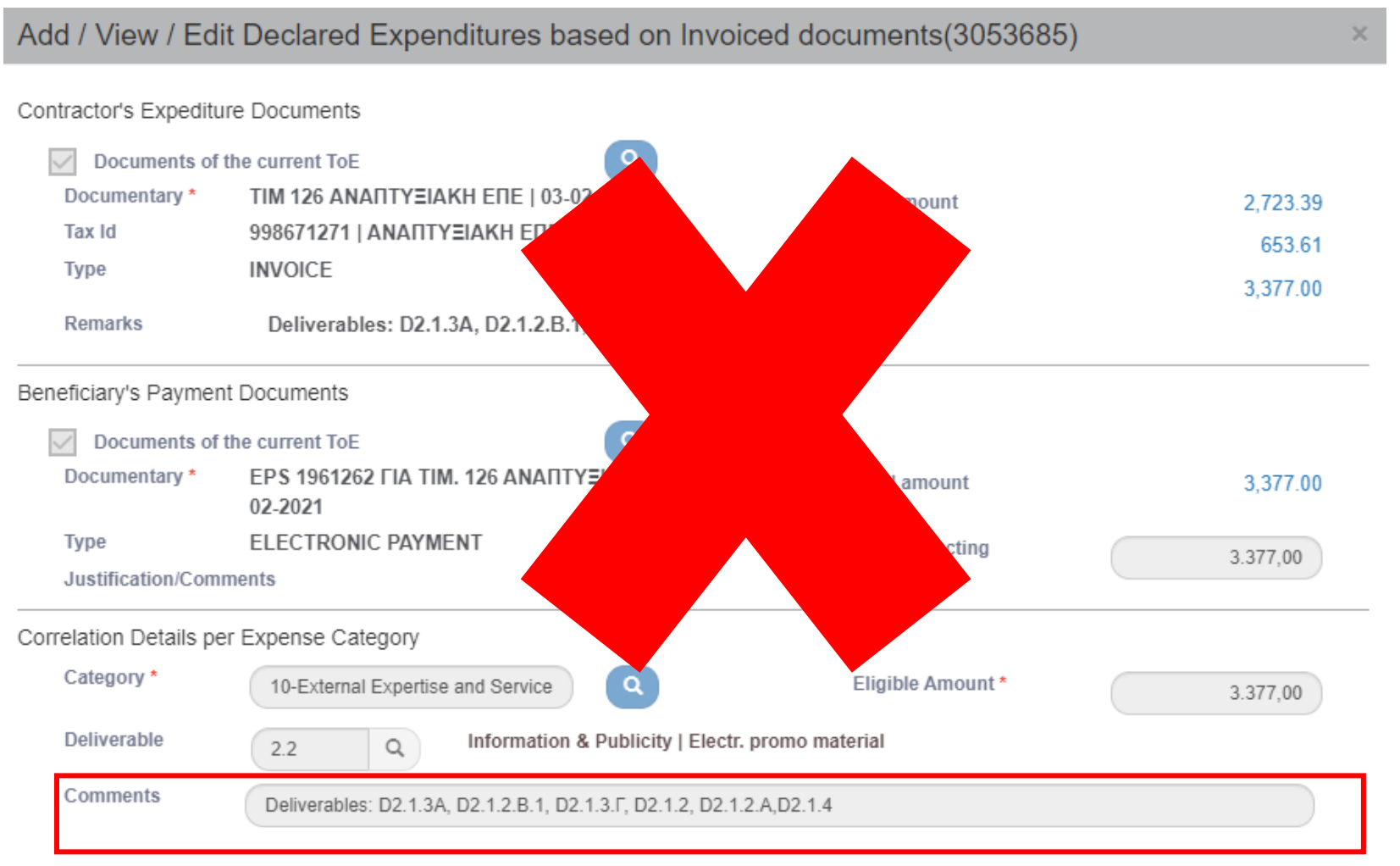

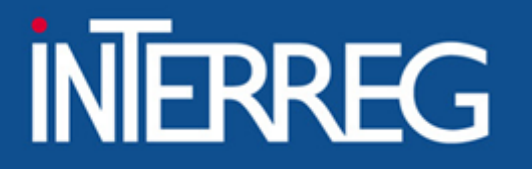

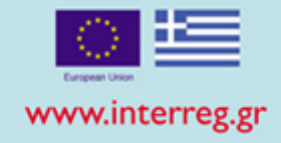

## 1. One invoice was paid by two distinct bank cheques

## B1. Costs

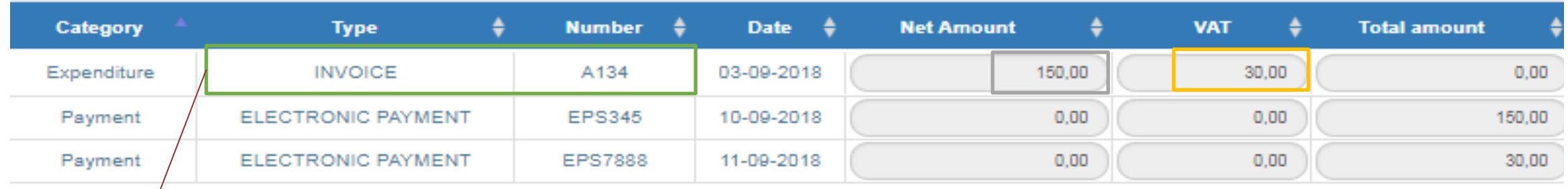

## B2. Correlations

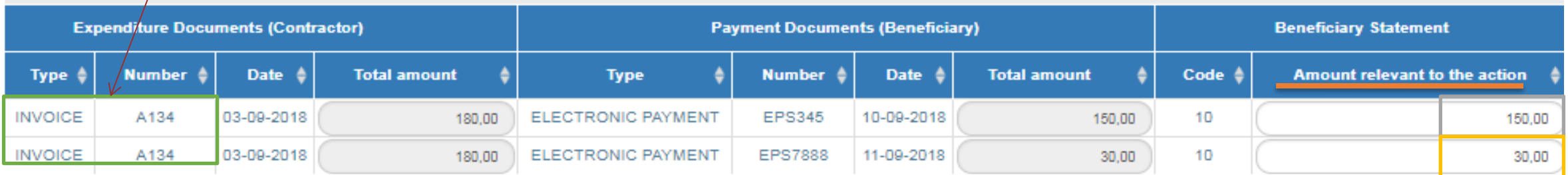

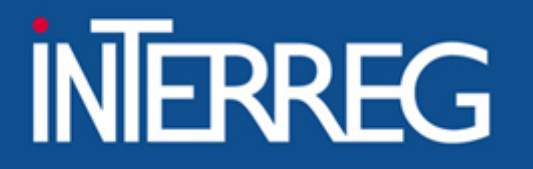

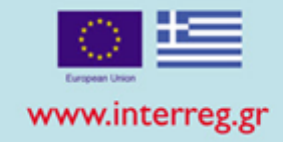

## 2. Two deliverables in two invoices were paid by one bank cheque

## B1. Costs

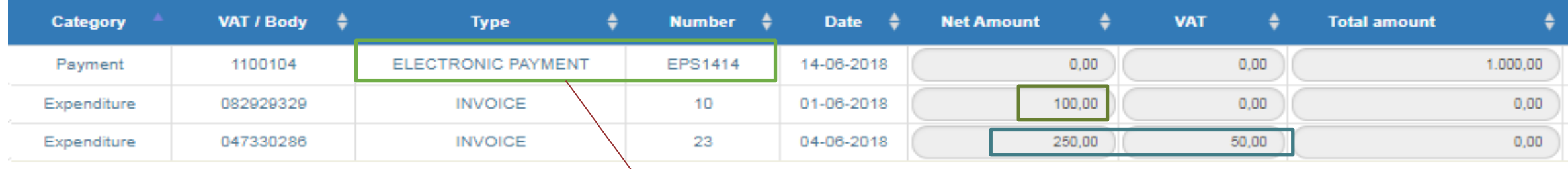

## B2. Correlations

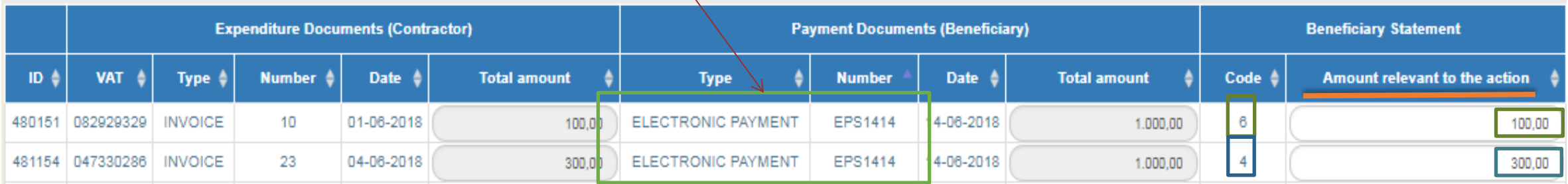

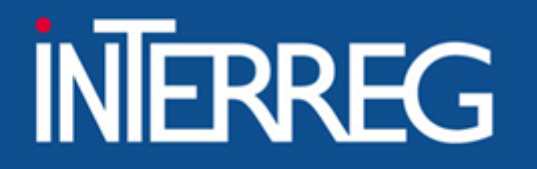

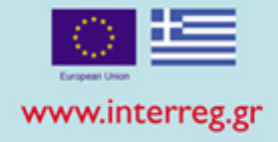

## 3. Accounting Documents

## B1. Costs

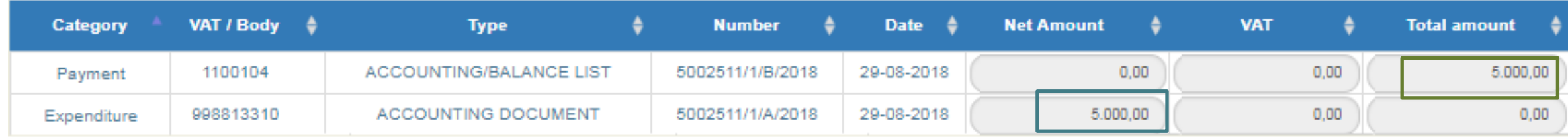

## B2. Correlations

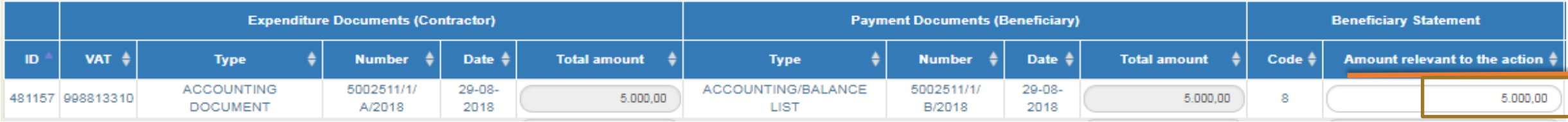

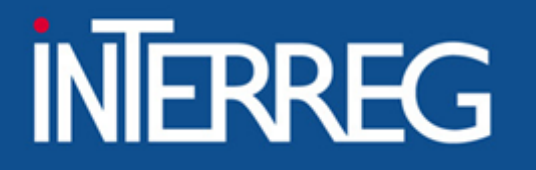

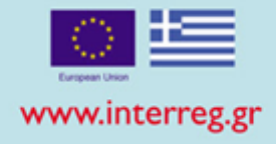

## 4. Use of documents declared to a previous ToE

## B1. Costs

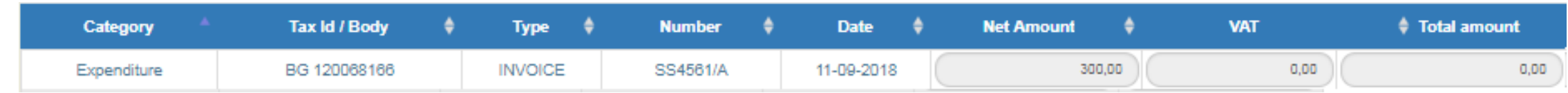

### \* We don not register the document in the MIS

#### +Add B2. Correlations**Expenditure Documents (Contractor) Payment Documents (Beneficiary) Beneficiary States VAT** Type ‡ **Number** Date  $\frac{4}{3}$ **Total amount Type Number** Date  $\triangleq$ **Total amount** Code  $\triangleleft$ Amozat relevant to the action 300,00 4.500,00 **INVOICE** SS4561/A 11-09-2018 ELECTRONIC PAYMENT 5023046-8956 30-09-2018 6 300,00 BG 120068166

\*\*we find the document from the list of documents

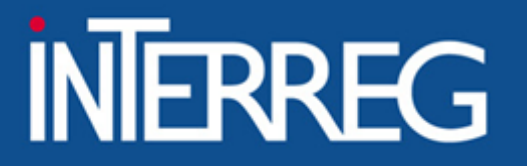

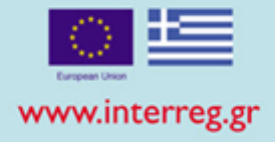

## 4. Use of documents declared to a previous ToE

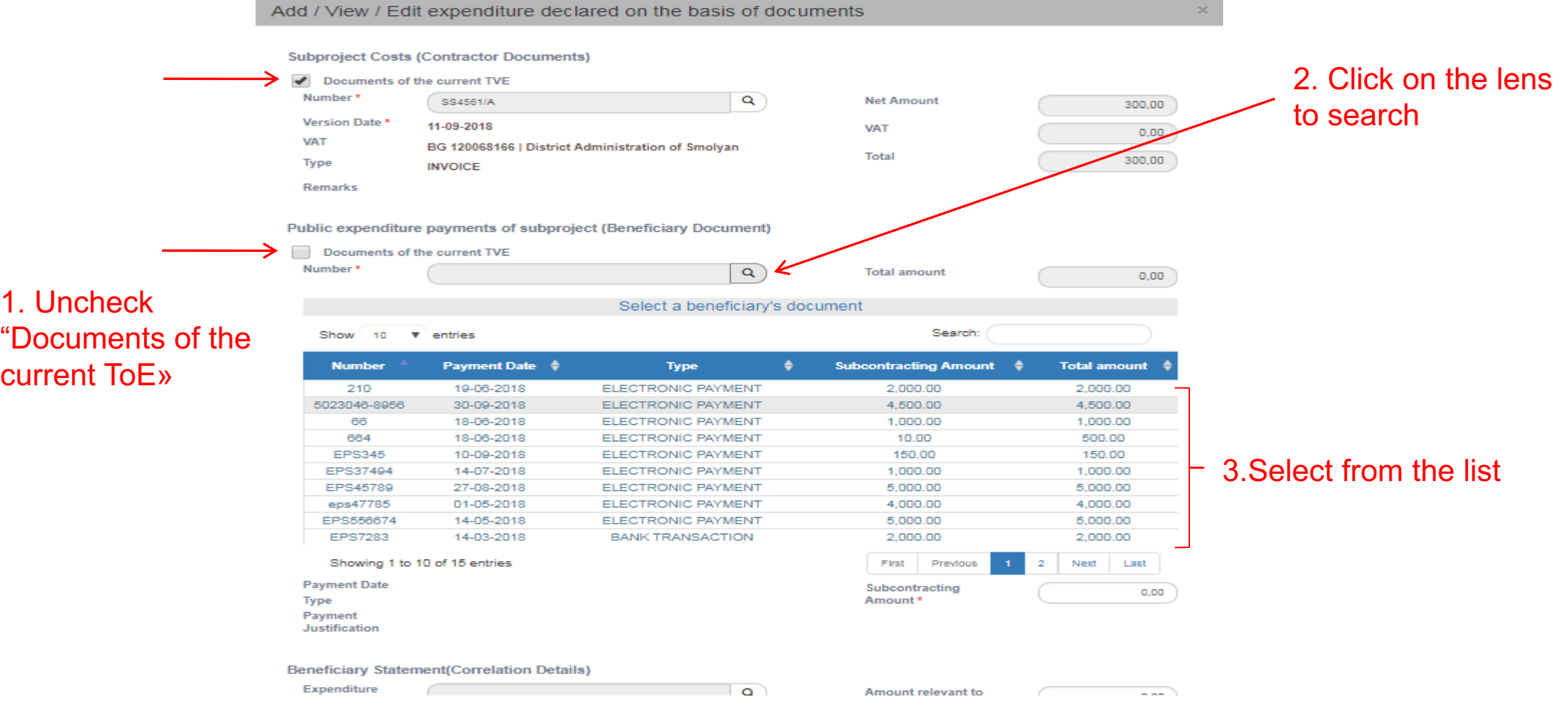

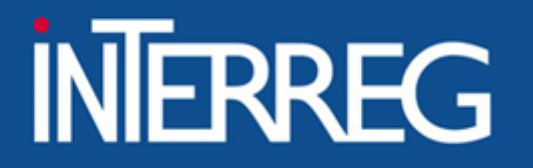

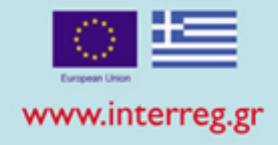

## Error in Correlations

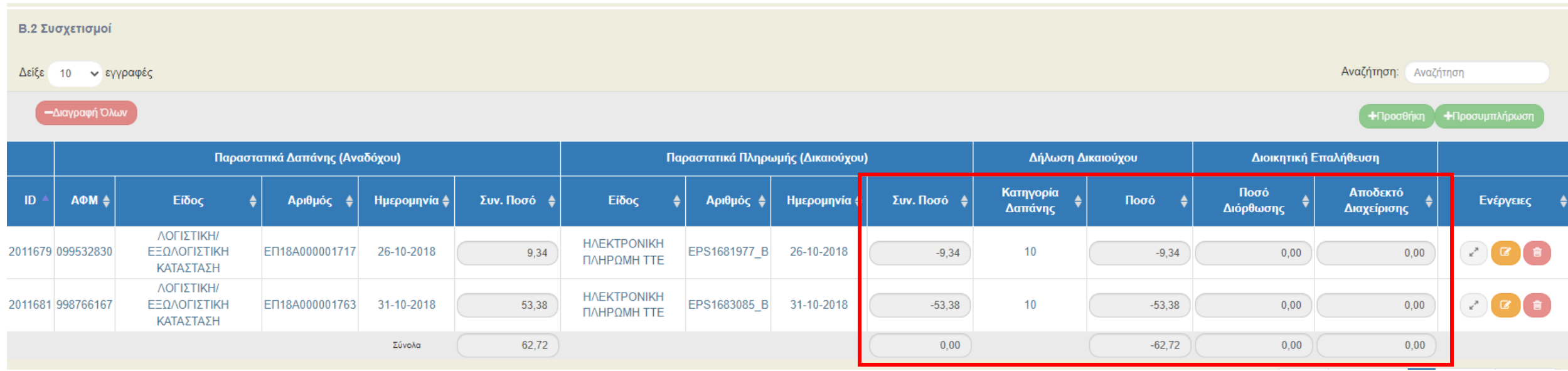

DO NOT correct amount of previously declared Table of Expenditures with negatives correlations!!!

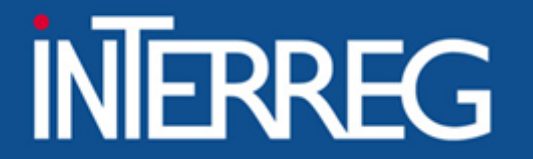

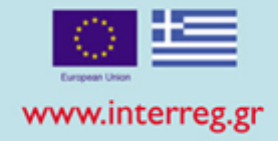

## Frequently Asked Questions 1/2

How can I correct the no or/and Date of a Document

• *Reply: This document must not be included in any correlation with another Table of Expenditure. Contact Joint Secretariat.*

How can I correct the budget category or/and Deliverables

*Contact Joint Secretariat*

How can I make correction in Eligible amount?

- *Reply: NOT POSSIBLE . If it is the case of an additional eligible amount, then an additional Table of expenditure should be created .*
- *If the eligible amount should be decreased , contact the Joint Secretariat*
- *Attention!! Do not decrease/ correct 'Eligible amount by entering negative correlation in a following Table of expenditures*

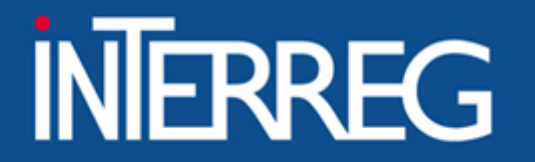

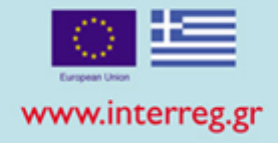

## Frequently Asked Questions 1/2

Cannot find the Contractor in the list

• *Reply: Add Contractor and then the Document*

### I cannot enter a Document

- *Reply: This document is already entered in previous Table of Expenditures . If it is required to be used in a correlation, then it should be retrieved and added to "Correlations"*
- *Attention!!! Do not change the name of the Document with symbols such as #\*"" in order to differentiate it and enter it again at B1.Costs*

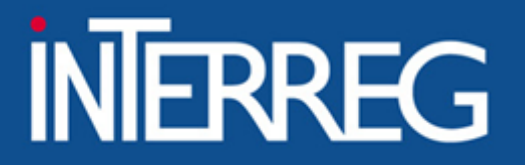

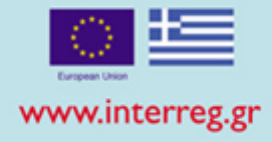

## Validation Checks

### **System Response**

### Warnings

- DATES : "DDD\_9" The expenditure date is later than the Contractual ending date for the following Contractors' documents. expenditure No: ок 39057/16346, expenditure date: 17/05/2022 expenditure No: oik.71026/28 654, expenditure date: 29/09/2021 expenditure No: 23701/9990, expenditure date: 24/03/2022 - DATES: "DDD\_6\_3\_B" For the following Payment Documents dates are later than the ending date on the Technical Project Table (id\_tdp 284184, date 28/02/2021) while an eligible amount is stated id\_parast 2119534 Document's No: 2106013, Document's Date: 14/04/2022, Correlation Id: 5980736 id\_parast 2119523 Document's No: 2040852, Document's Date: 21/10/2021, Correlation Id: 5980602 id parast 2119540 Document's No: 2122467, Document's Date: 26/05/2022, Correlation Id: 5980793 - GENERAL: "DDD\_42" The dates of the following Expenditure Documents are later than the Applications Form ending date (id\_tdp 284184, ημ/νία 28/02/2021) while they participate in Correlations with non zero Eligible Amount Document's No: oik.71026/28 654, date: 29/09/2021 Correlation Id: 5980602 Document's No: 23701/9990, date: 24/03/2022 Correlation Id: 5980736 Document's No: отк 39057/16346, date: 17/05/2022 Correlation Id: 5980793

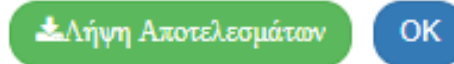

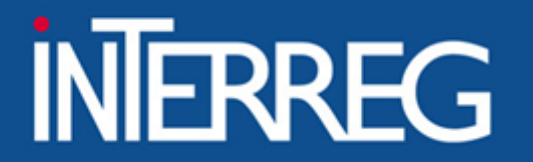

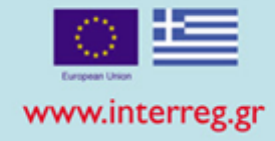

## Submission of ToE

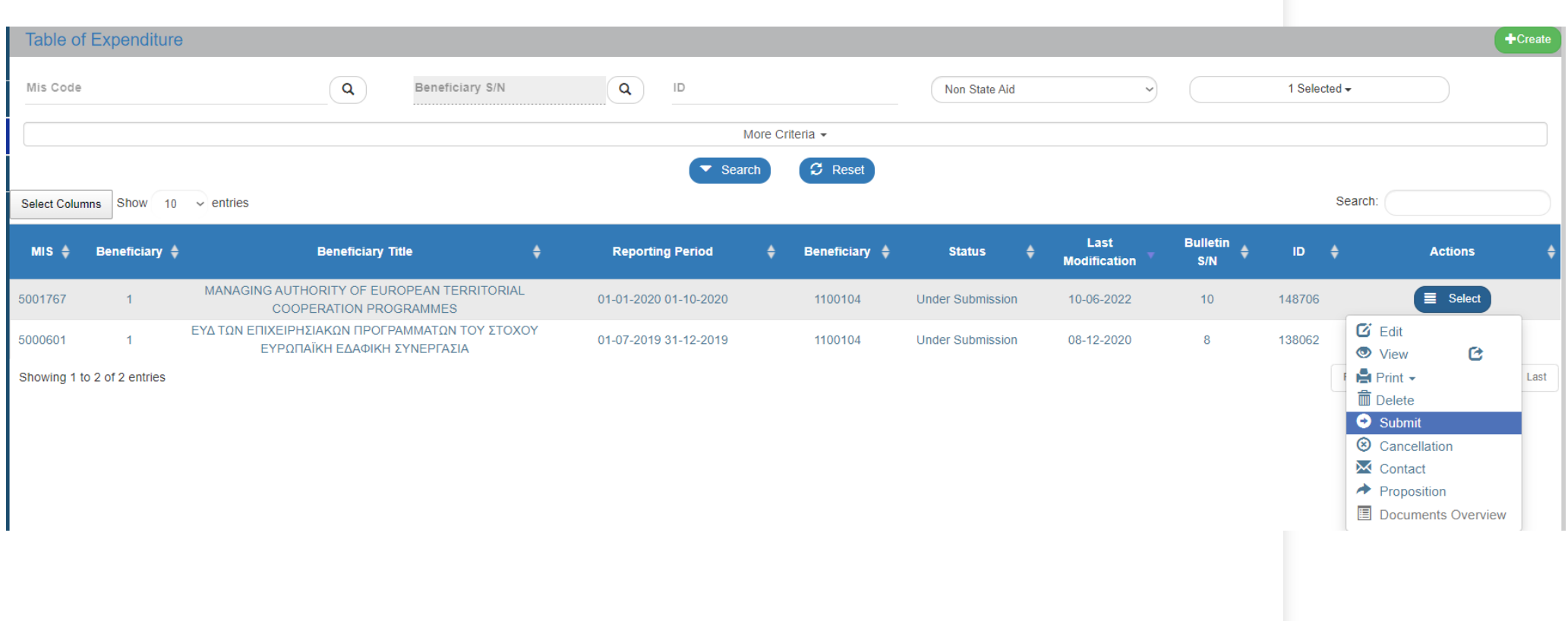

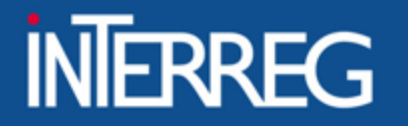

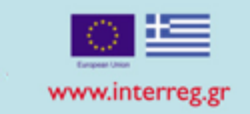

**+5%**

## **Pending ToE**

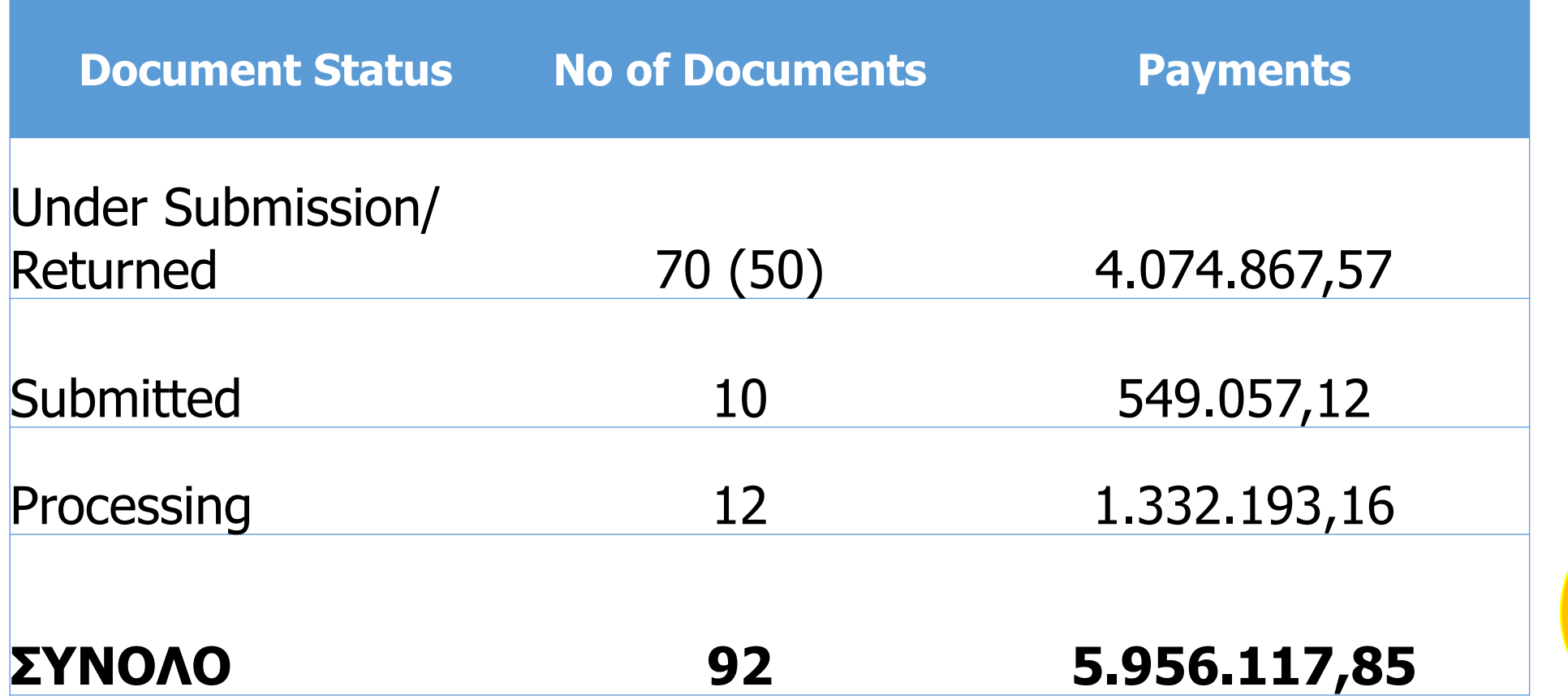

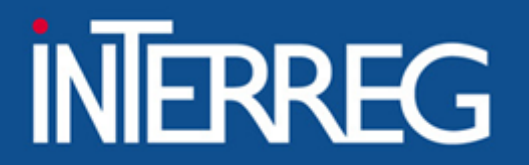

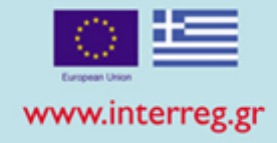

## SUBMISSION OF THE LAST PROGRESS REPORT

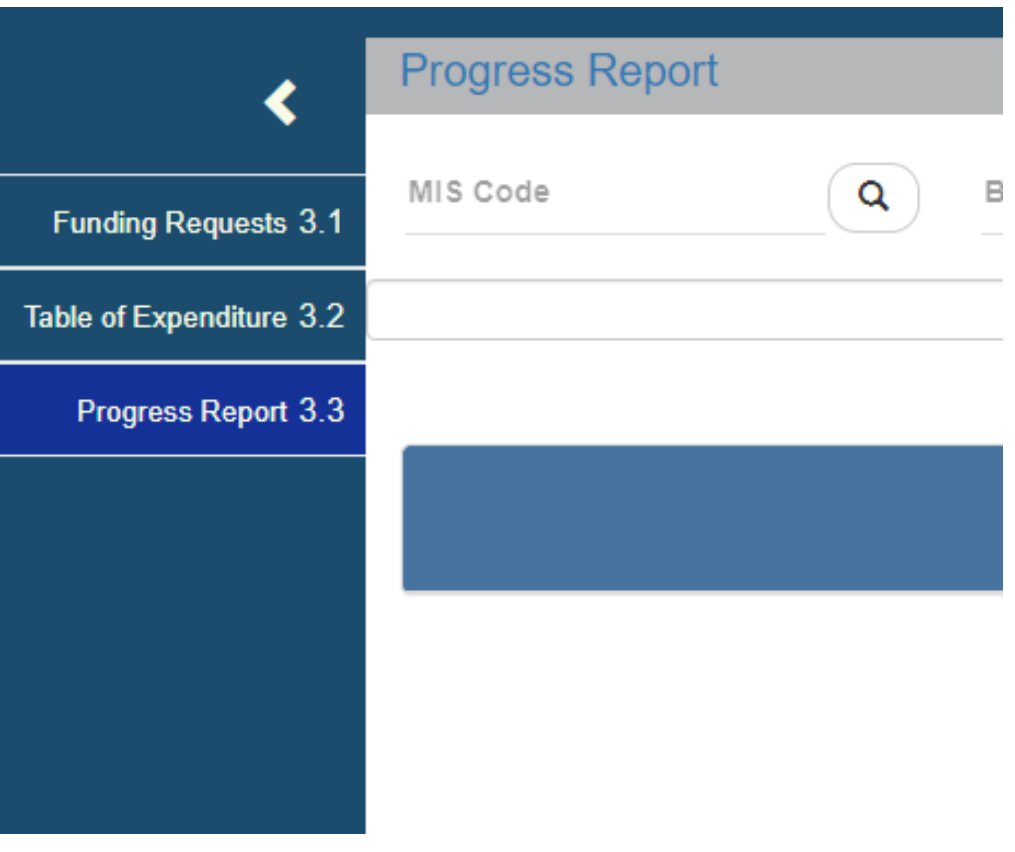

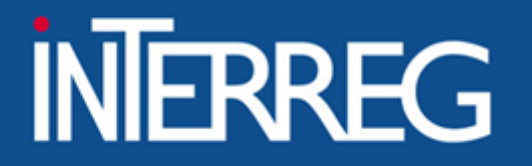

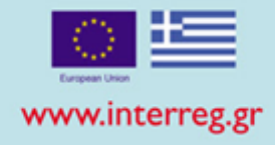

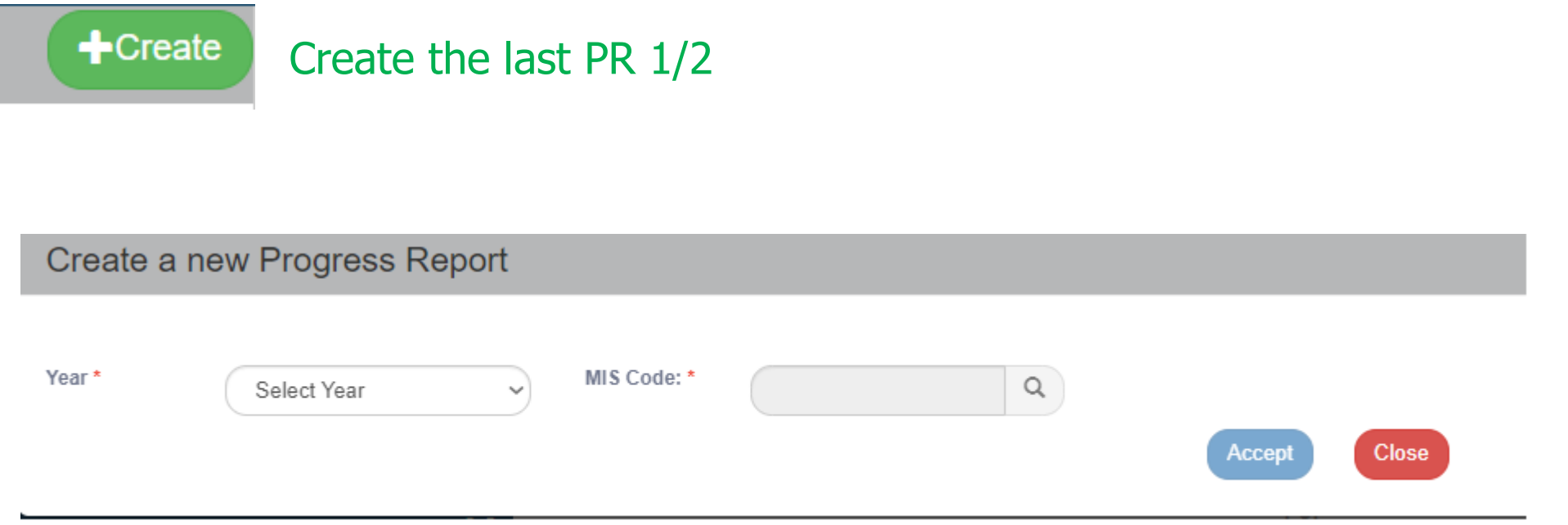

The year of the last PR is the year of the end of the project.

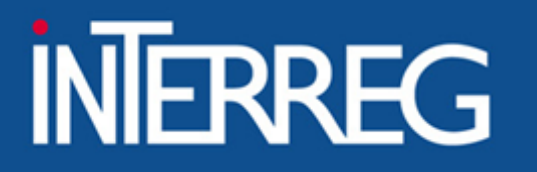

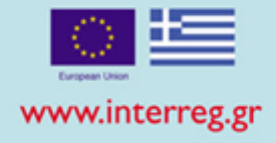

 $\biguparrow$  Create Create the last PR 2/2 Create a new Progress Report Year\* MIS Code: '  $\alpha$ 2022 5001767 Technical Assistance of the Cooperation Programme INTERREG V-A GREECE-ITALY 2014-2020 **Project Title Select Project (MIS)** Search:  $10 \times$  entries Show **Version/Sub-Version Project Code → Project Title** ≜ In Force Technical Assistance of the Cooperation Programme INTERREG V-A GREECE-ITALY 2014-2020  $4.0$ 5001767 In Force  $3.1$ Technical Assistance of the Cooperation Programme INTERREG V-A GREECE-ITALY 2014-2020 5001767 Referential Technical Assistance of the Cooperation Programme INTERREG V-A GREECE-ITALY 2014-2020  $3.0$ 5001767 Referential

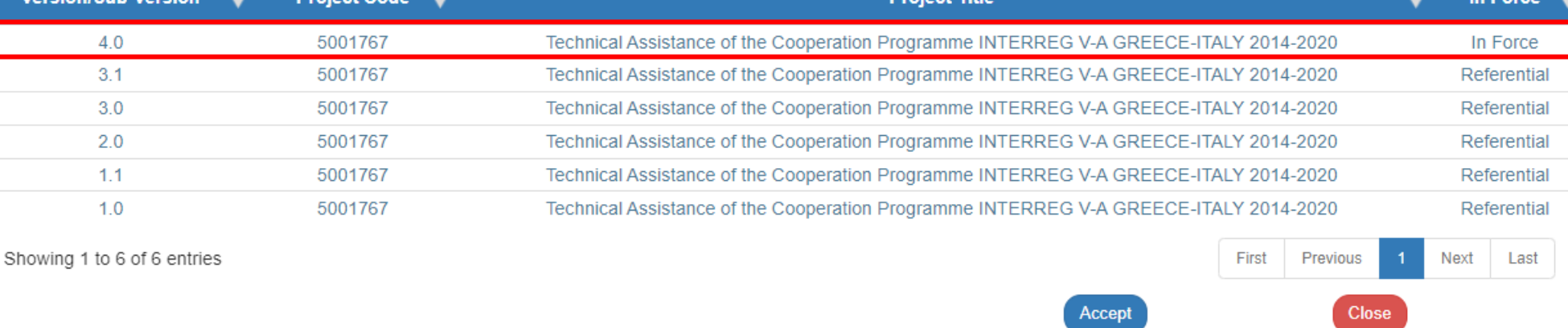

### Select the AF in force

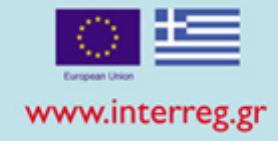

## Α. General Data - Edit

- Select the semester (the end day of the project)
- Select YES to the question "Is the Project completed?"
- Register the date of completion
- Register author information

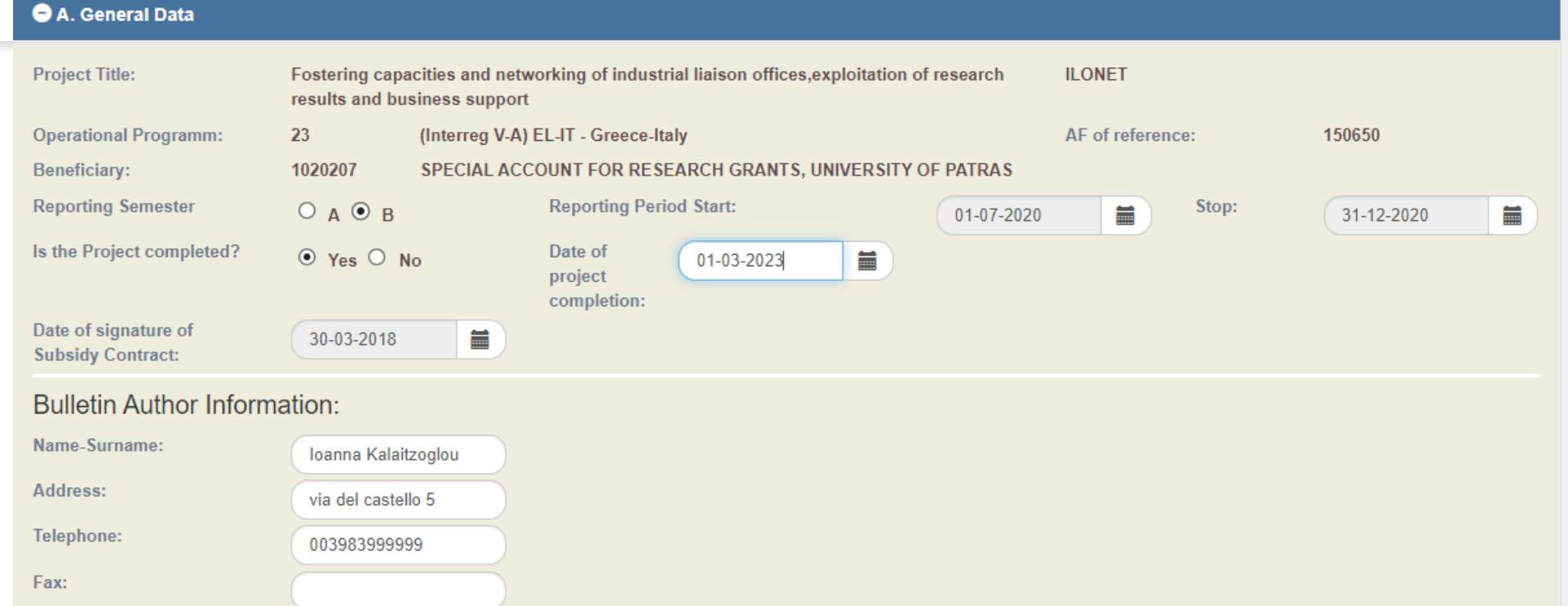

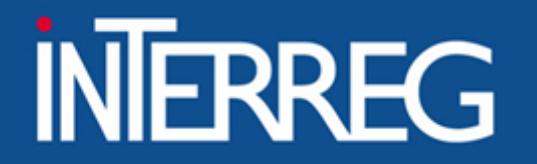

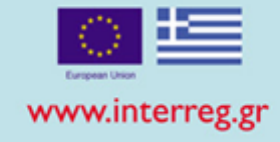

**B1.** Indicators - Edit • Register the final accomplished value according to the lindicators Fiche and the respective methodology Indicators Fiche and the respective methodology

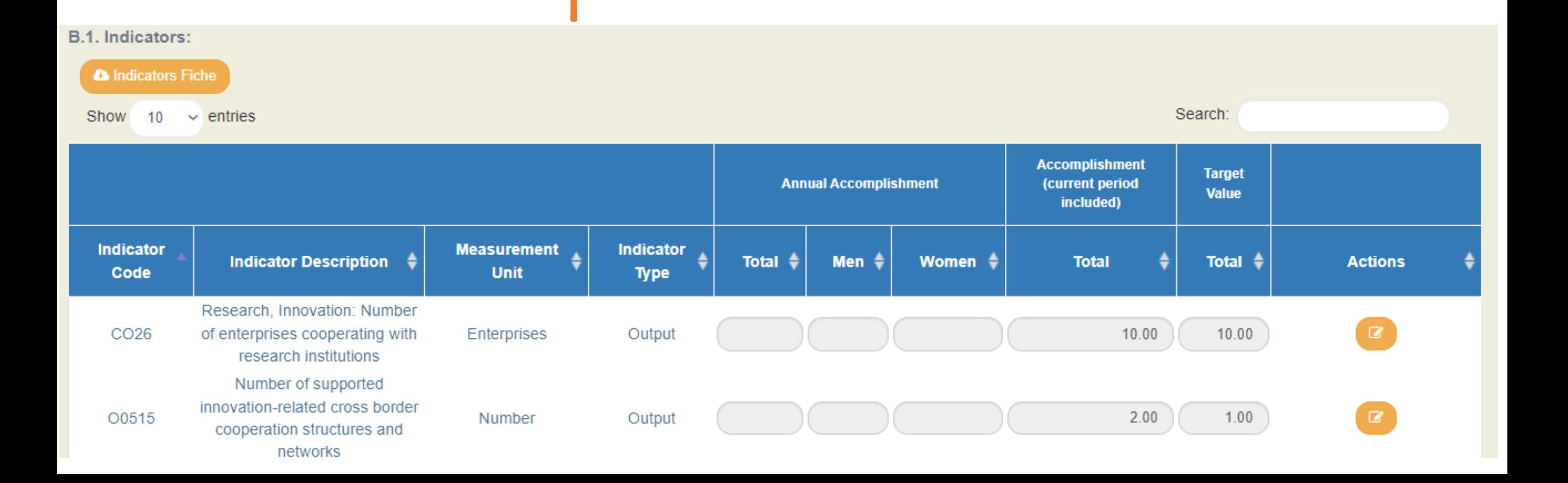

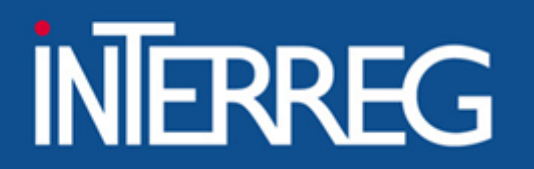

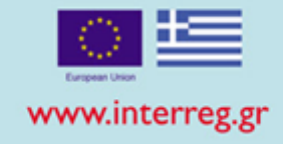

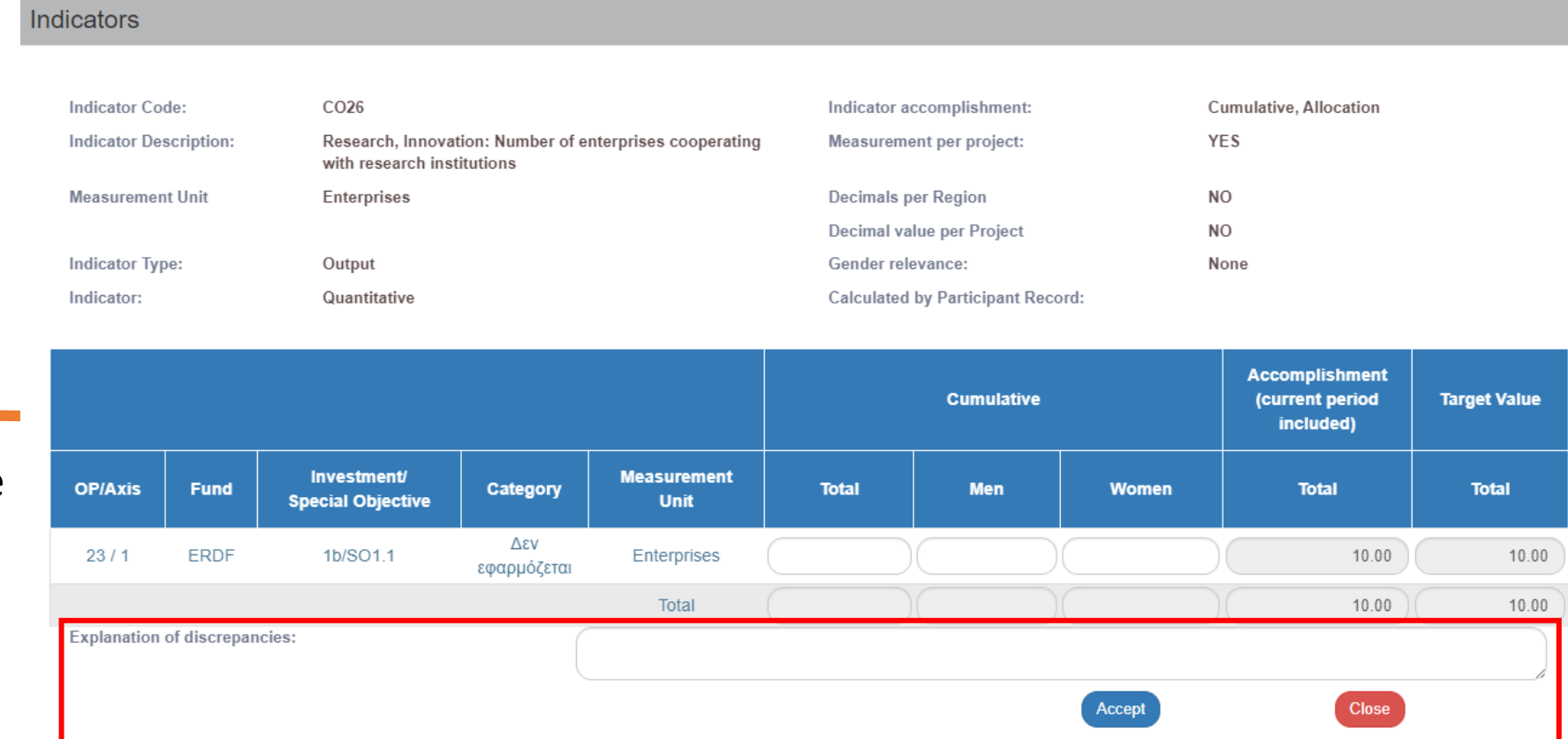

B1. Indicators - Edit

• Fill in justification of the achievement or explanation of any discrepancy from the target value

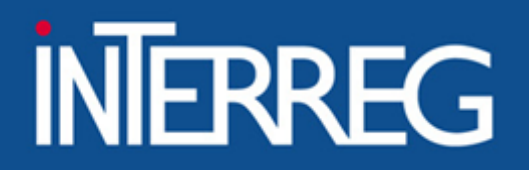

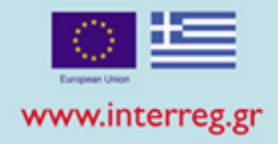

28

## C. Progress activity report - Edit

• Fill in the activity report

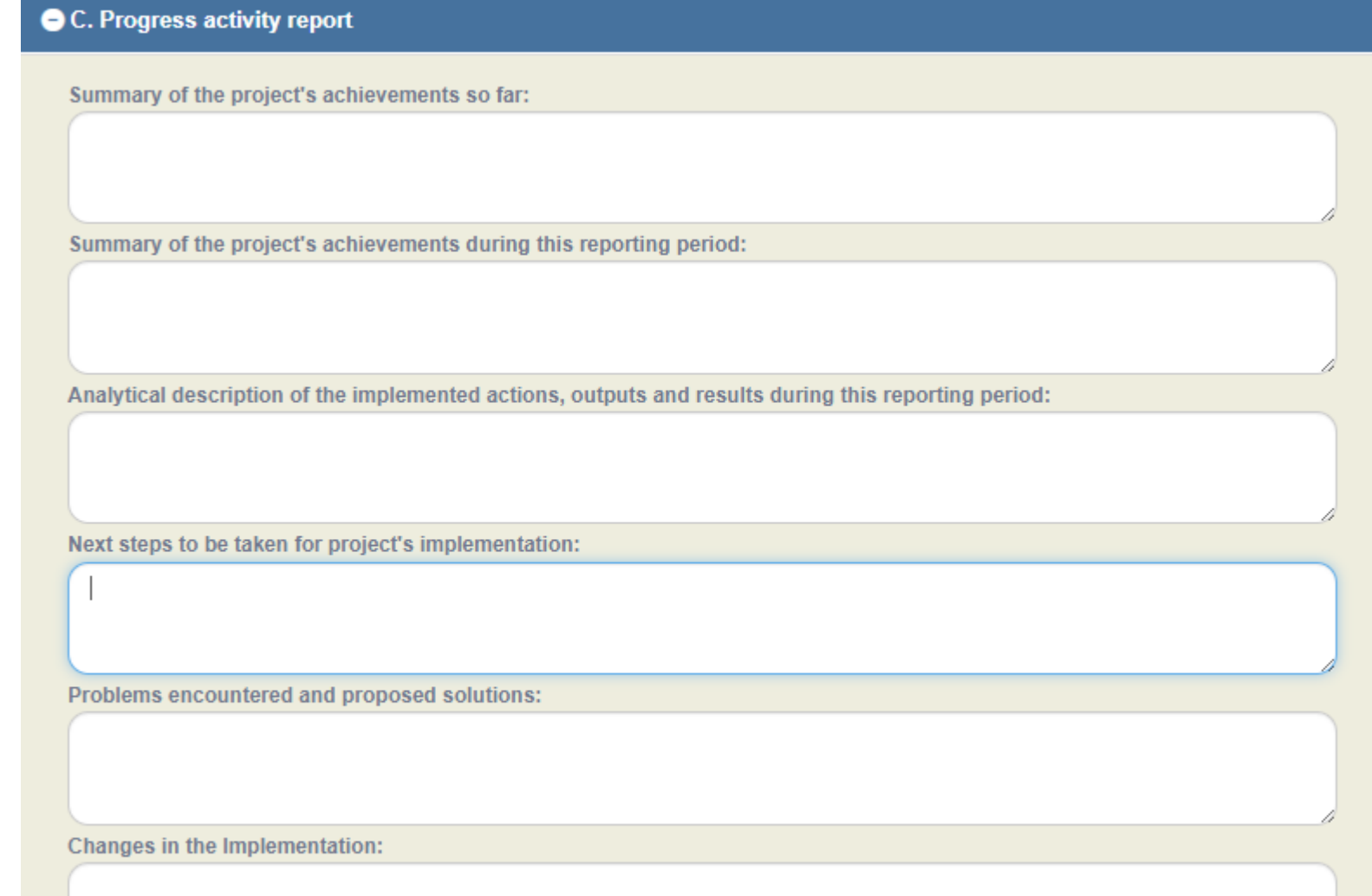

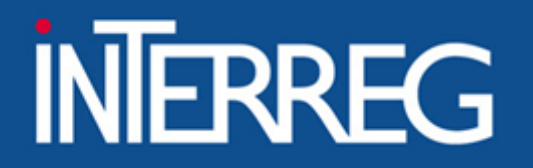

D. Financial Report

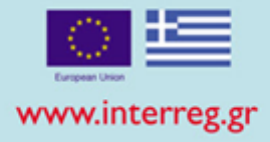

- Register
	- total contracted budget
	- Reporting Periods Payments
	- Deviation from the original plan

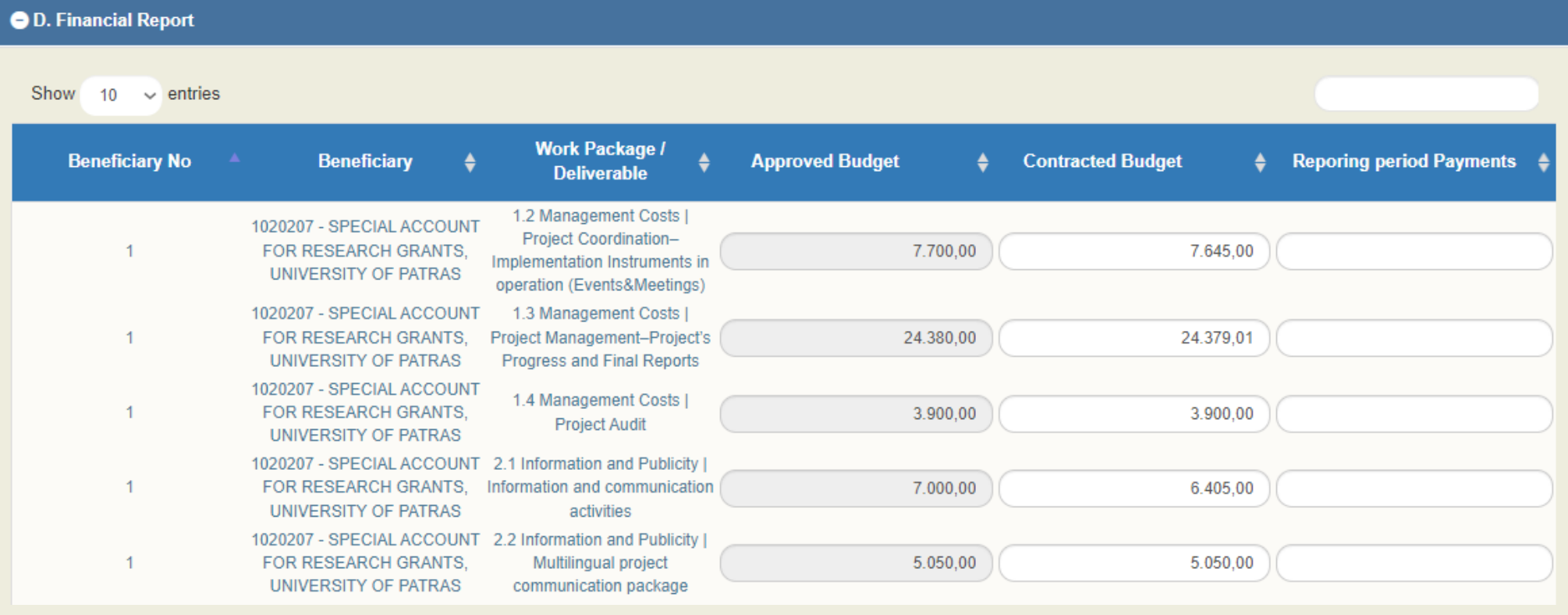

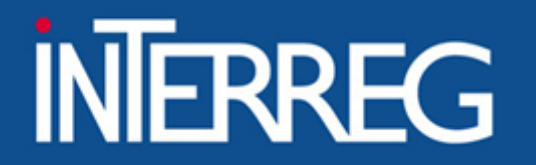

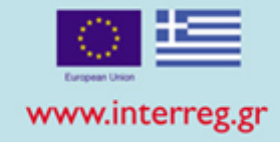

## E. Publicity

- Answer the question «Have EC requirements on information and publicity measures acknowledging EC Structural Fund assistance been complied with?»
- Fill in a documentation of your answer

#### E. Publicity

Have EC requirements on information and publicity measures acknowledging EC Structural Fund assistance been complied with?

 $O$  Yes  $O$  No

Comments:

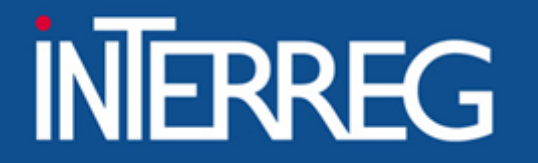

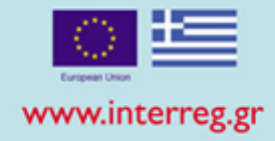

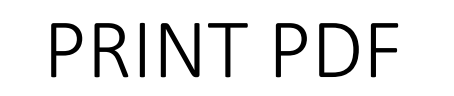

PRINT PDF • Print the pdf file in order to have the big picture of the financial data of the project financial data of the project

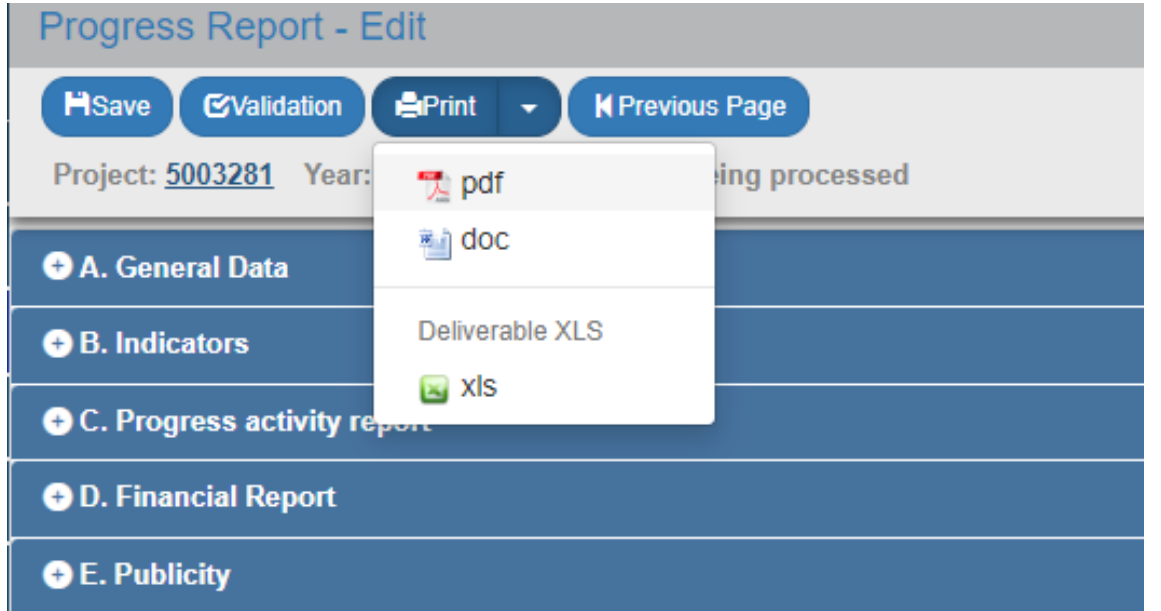

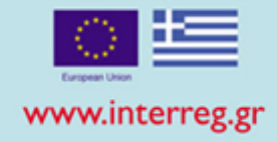

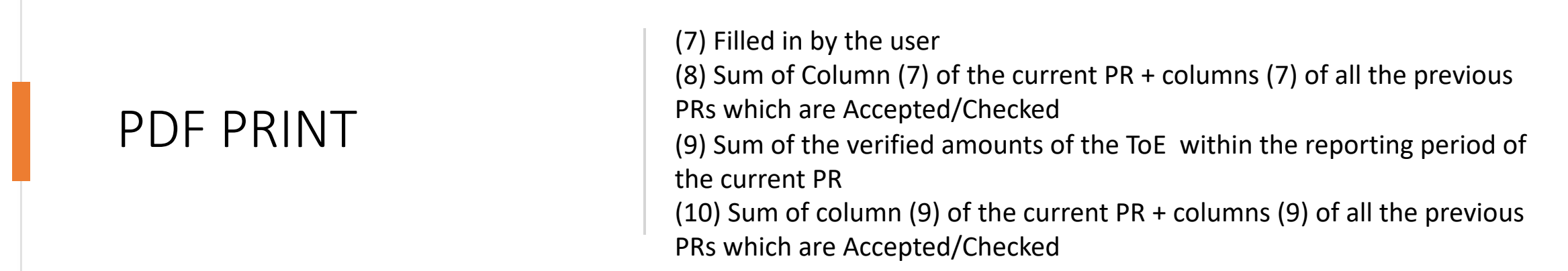

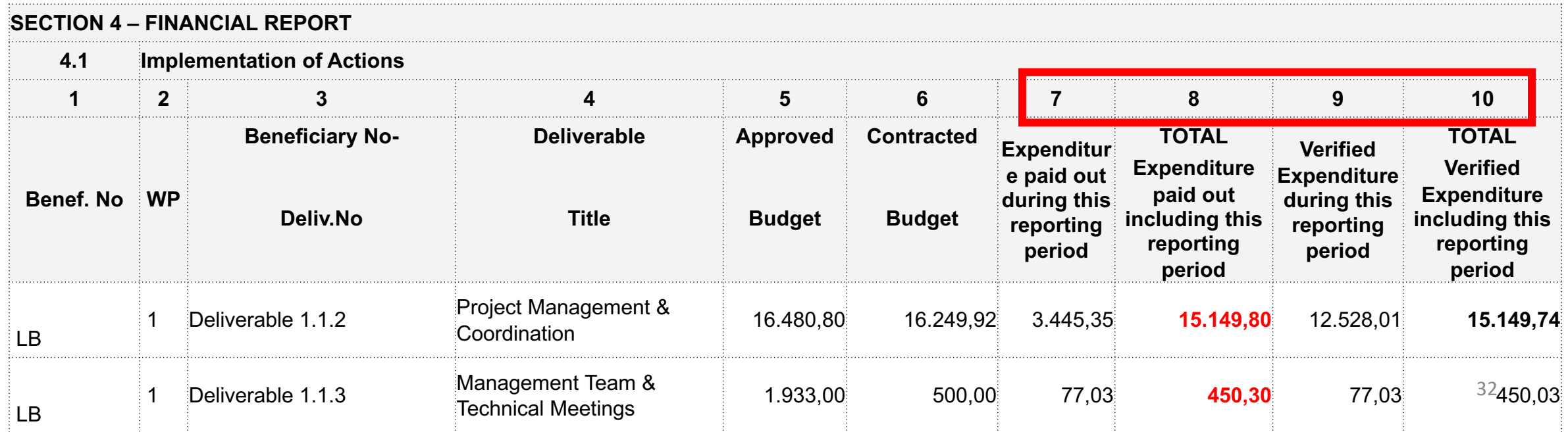

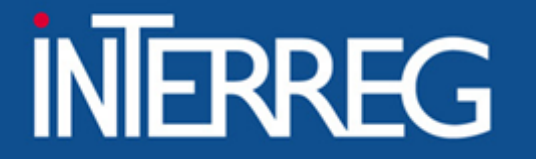

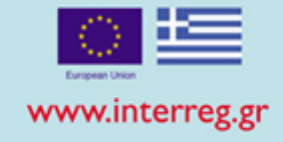

## When was the last Table of Expenditures verified?

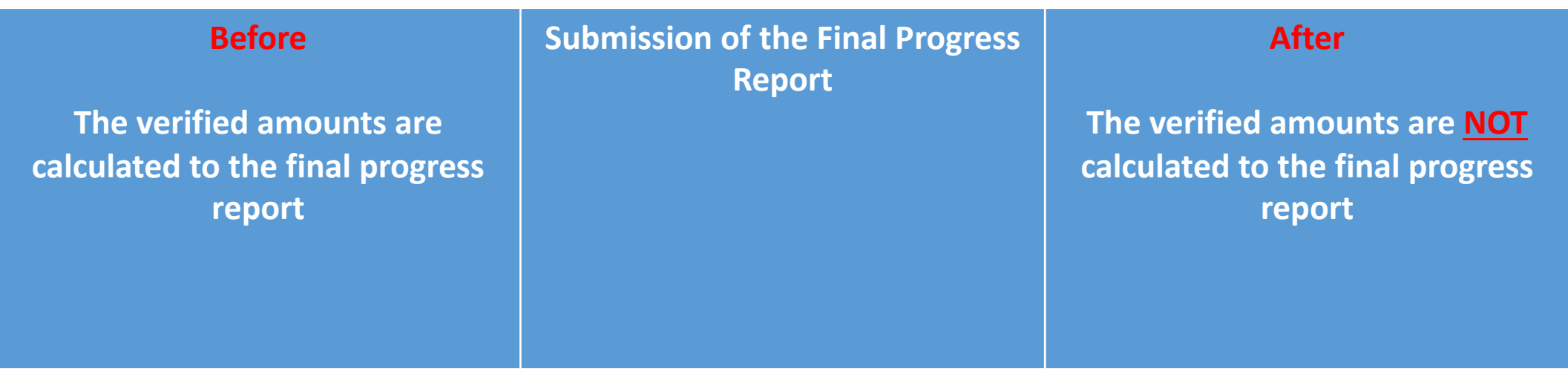

### ΕΙΔΙΚΗ ΥΠΗΡΕΣΙΑ "INTERREG 2021 - 2027" **MANAGING AUTHORITY "INTERREG 2021 - 2027"**

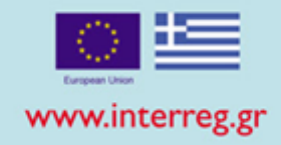

×

## Validation Checks

Submission

#### Progress Report - Edit **System Response**  $Perint -$ **H**Save **EValidation** K Previous Page Project: 5003281 Year: 2020 S/N: 2 Status: Being processed **Validation Succeeded! O** A. General Data OK **O** B. Indicators C. Progress activity report

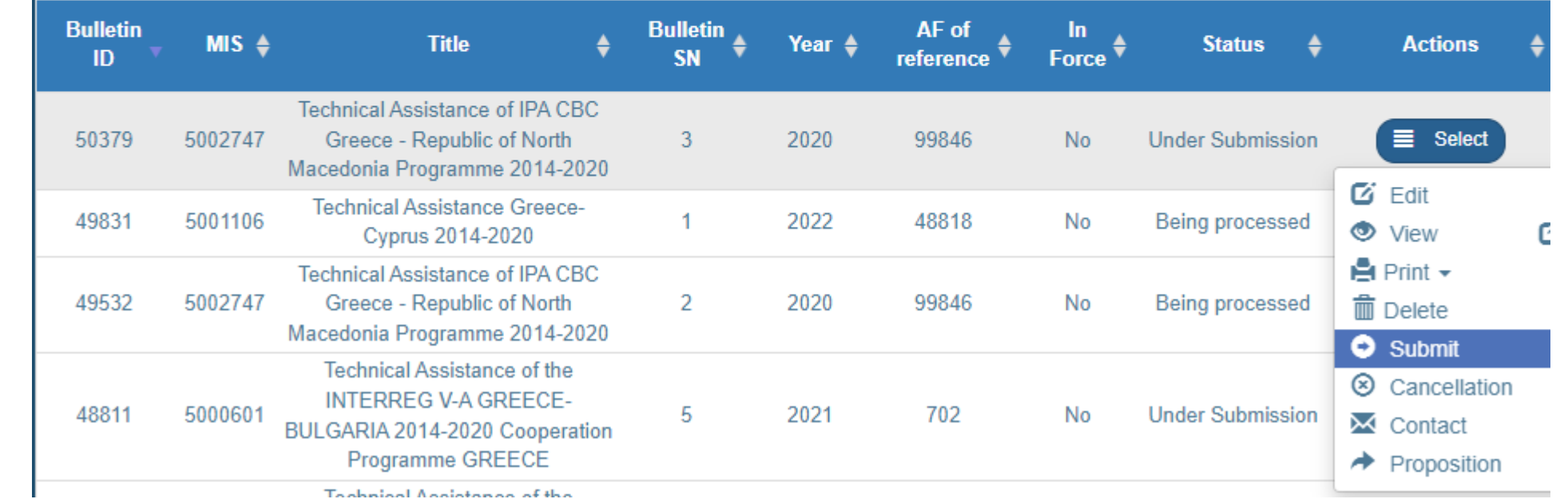

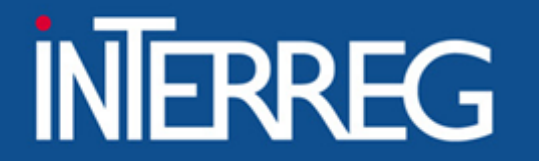

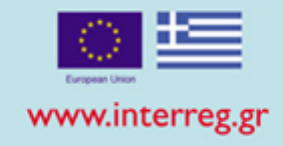

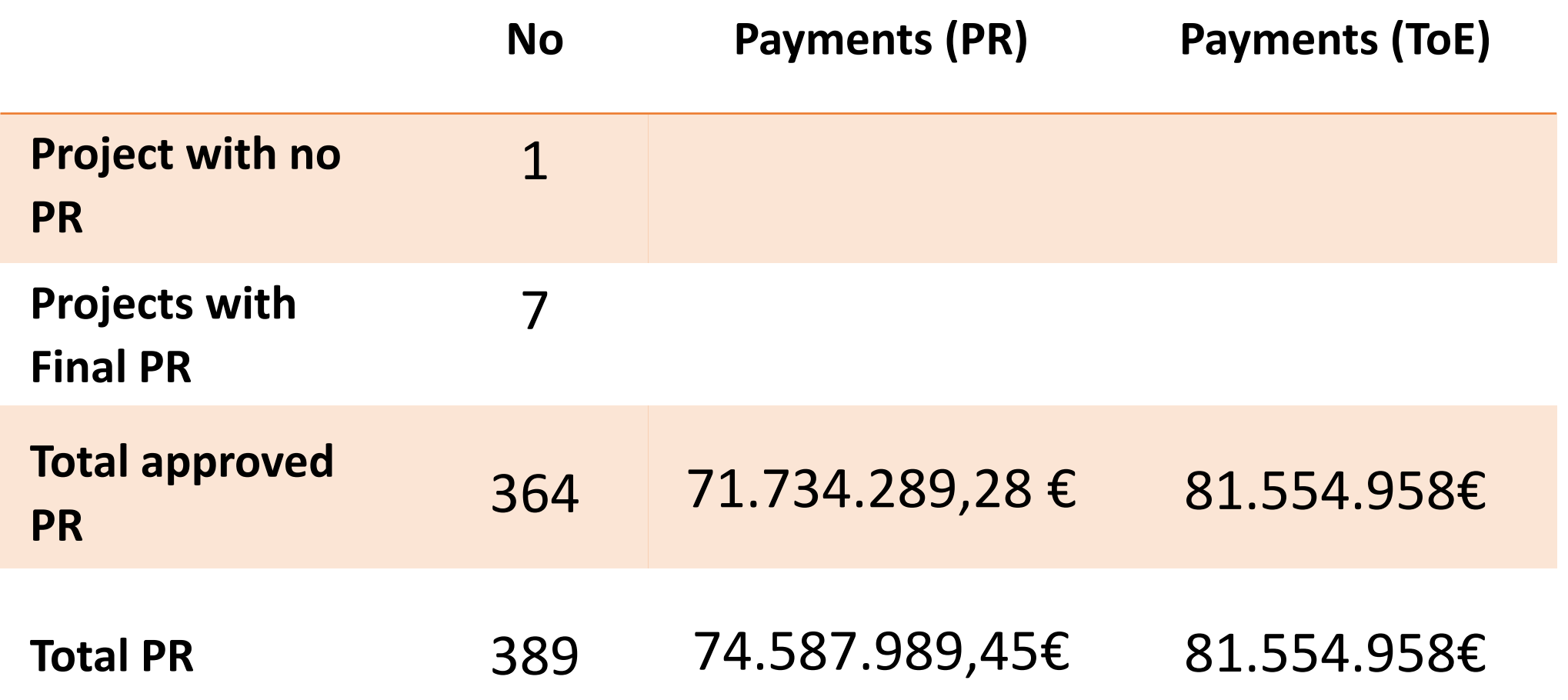

**ΕΙΔΙΚΗ ΥΠΗΡΕΣΙΑ "INTERREG 2021 - 2027" MANAGING AUTHORITY "INTERREG 2021 - 2027"** 

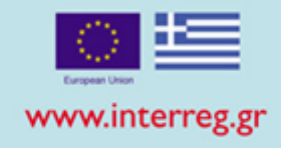

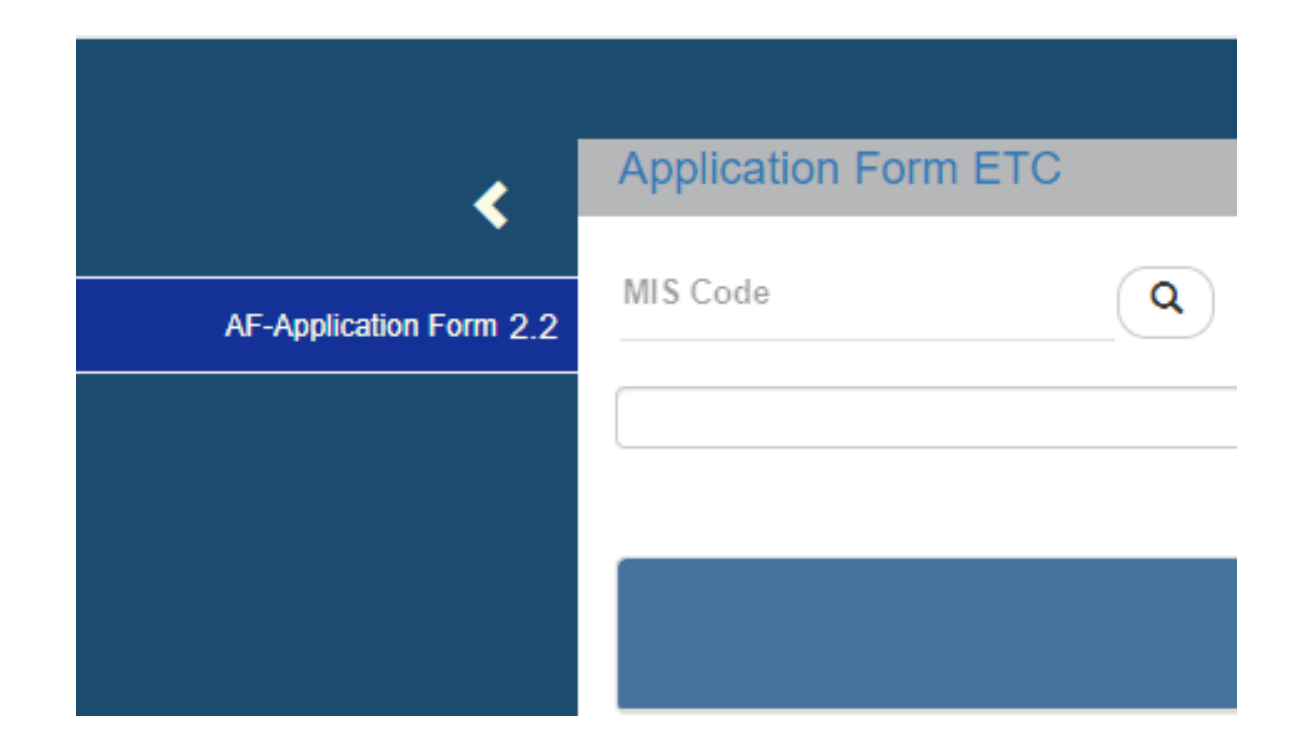

## • Final AF

Pre-requisites for creation of the final AF:

- $\checkmark$  The Last Progress Report of the project is approved by the JS/MA
- $\checkmark$  All ToE have at least "APPROVED"
- $\checkmark$  There are no pending reports by the FLC or 2nd Level Control
- $\checkmark$  There are no pending recommendations  $\frac{36}{36}$

### **INTERREG** EIAIKH YTHPEZIA "INTERREG 2021 - 2027"<br>MANAGING AUTHORITY "INTERREG 2021 - 2027" **ΕΙΔΙΚΗ ΥΠΗΡΕΣΙΑ "INTERREG 2021 - 2027"**

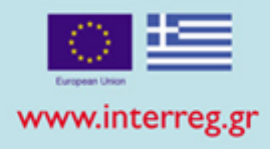

- Fill in the MIS code & select of the magnifying len
- Select the AF which is in force, from the list
- Accept
- The AF is automatically created

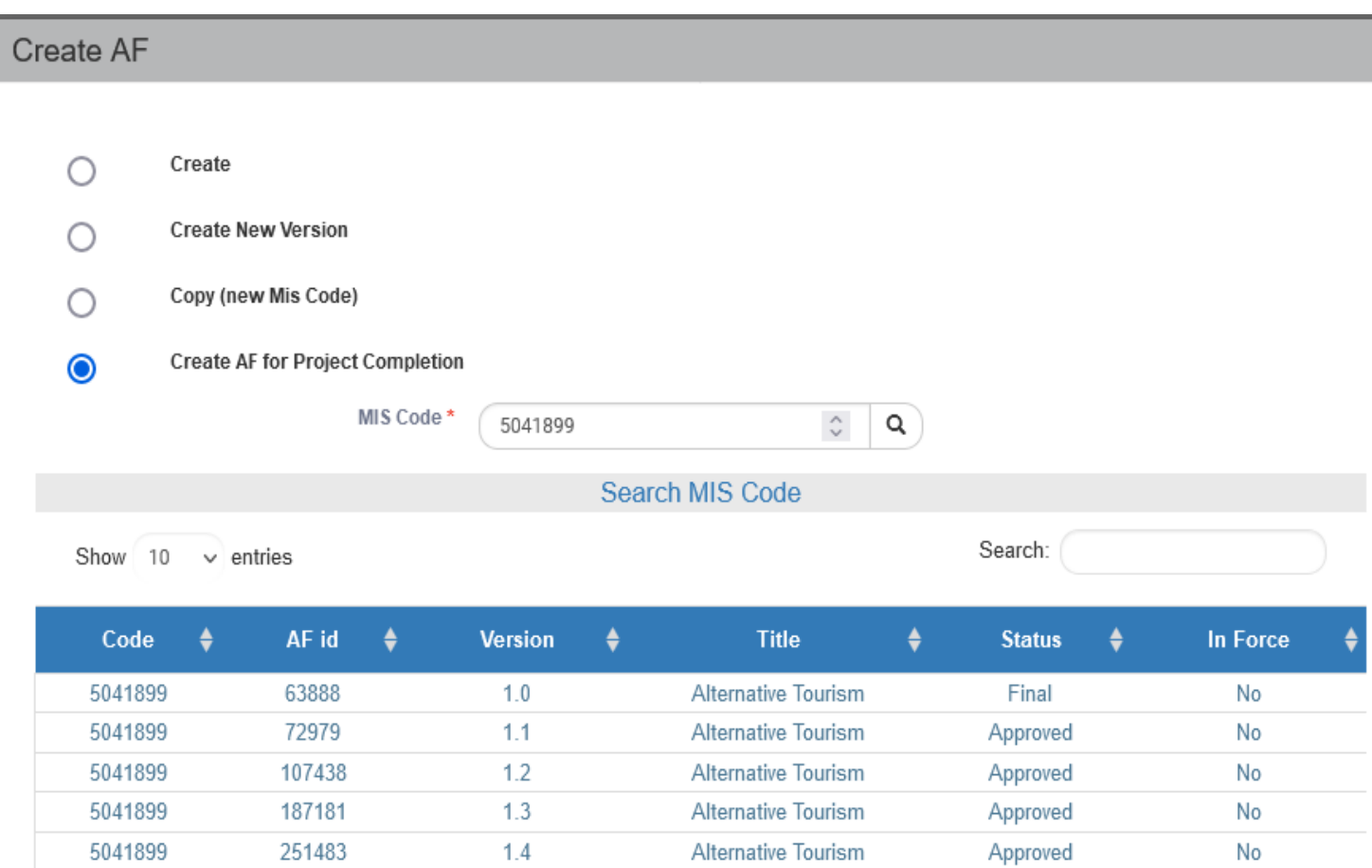

Alternative Tourism

**Alternative Tourism** 

Showing 1 to 7 of 7 entries

333184

362634

1.5

 $1.6$ 

5041899

5041899

Accept

First

Approved

Approved

Previous

No

Yes

Next Last

### **ΕΙΔΙΚΗ ΥΠΗΡΕΣΙΑ "INTERREG 2021 - 2027" MANAGING AUTHORITY "INTERREG 2021 - 2027"**

Cr

5002511

5002511

5002511

12445

73335

170164

Showing 1 to 5 of 5 entries

 $2.0$ 

 $2.1$ 

 $3.1$ 

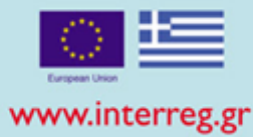

38

Last

No

No

No

Approved

Approved

Being

processed

Next

Previous

First

Accep

## $\biguparrow$  Create

## Create final AF

- Fil in MIS Code & select the search lens
- Select the AF in force from the list
- Select Accept
- The AF is automatically produced after SAVE.

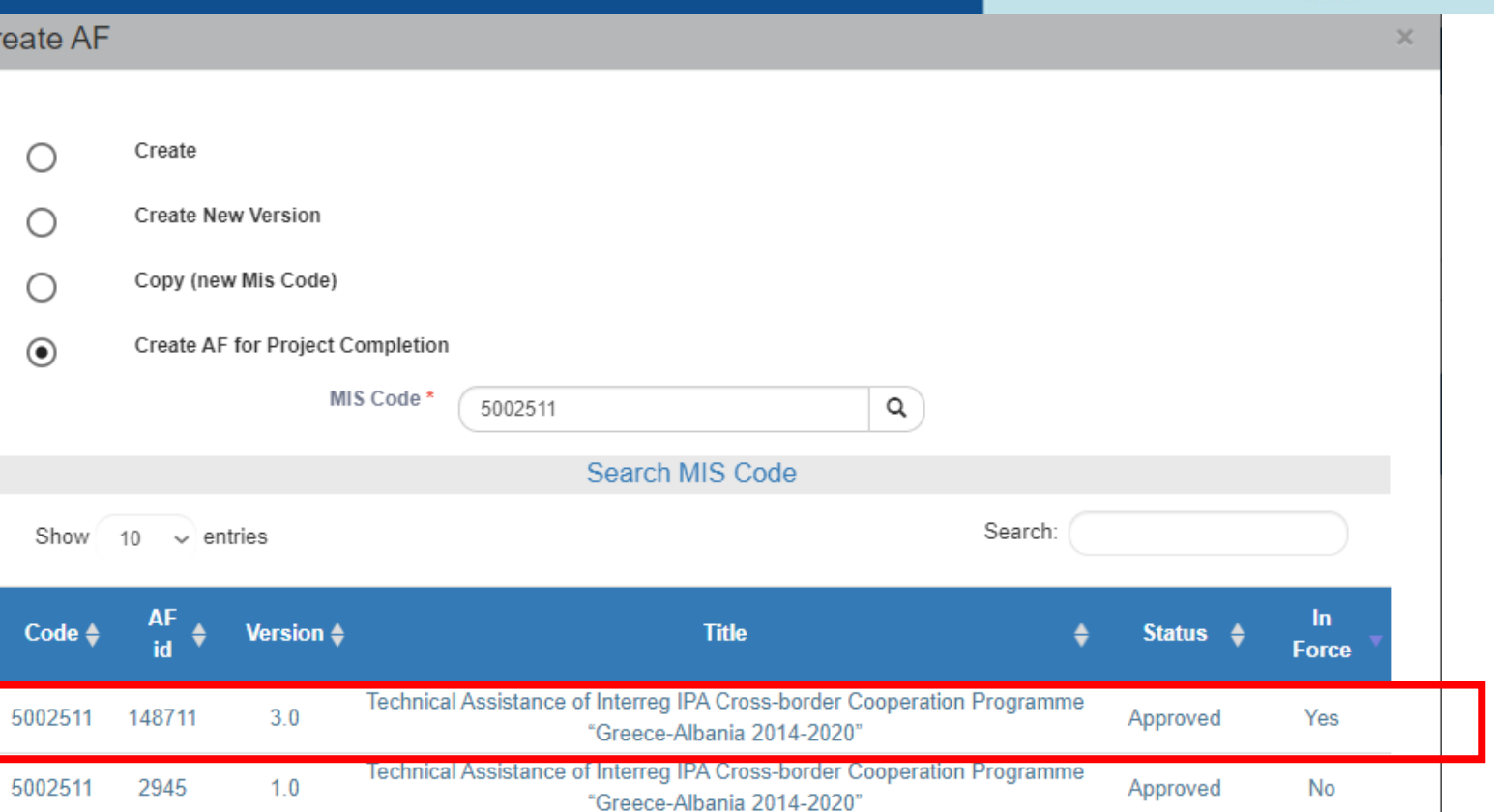

Technical Assistance of Interreg IPA Cross-border Cooperation Programme

"Greece-Albania 2014-2020" Technical Assistance of Interreg IPA Cross-border Cooperation Programme

"Greece-Albania 2014-2020" Technical Assistance of Interreg IPA Cross-border Cooperation Programme

"Greece-Albania 2014-2020"

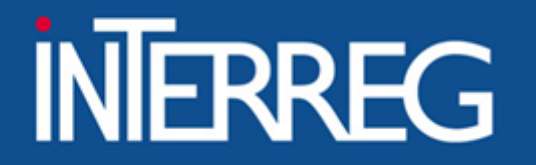

**Justification** 

Final AF

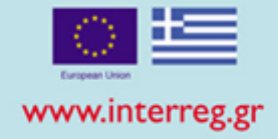

• Fields are populated with data from the AF in force SECTION Α • The user edits IF needed the changes that occurred e.g. the End Date A. Project Identification Call 3RD TARGETED CALL FOR PROJECT PROPOSALS  $\alpha$ 3181 **Call Body** 1100104-MANAGING AUTHORITY OF EUROPEAN TERRITORIAL COOPERATION PROGRAMMES **Project Title** MOBILITY ON THE COAST **Project Title (English)** MOBILITY ON THE COAST Acronym **COMOBILION Type of Project Excluding State Aid MA Protocol/MIS Beneficiary's Protocol** Ē eg: 30-12-2000 eg: 30-12-2000 ≣ **HH MM Submission Version Type** Modification (New Version)  $\boxed{\smash{\checkmark}}$  Final AF  $\checkmark$ **Reason of Modification**  $\Box$ Other  $\overline{\phantom{a}}$ Timetable **Project Scope**  $\mathsf{L}$ **Economic Objective** 39

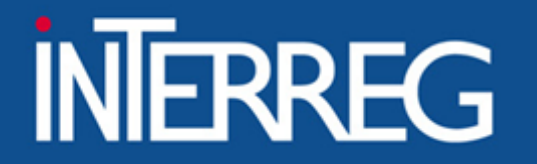

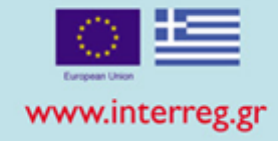

- SECTION B<br>SECTION B<br>The user edits the percentages according to the approximate and the series of the series of the series of the series of the series of the series of the series of the series of the series of the series o
	- The user edits the percentages according to the approved expenditures

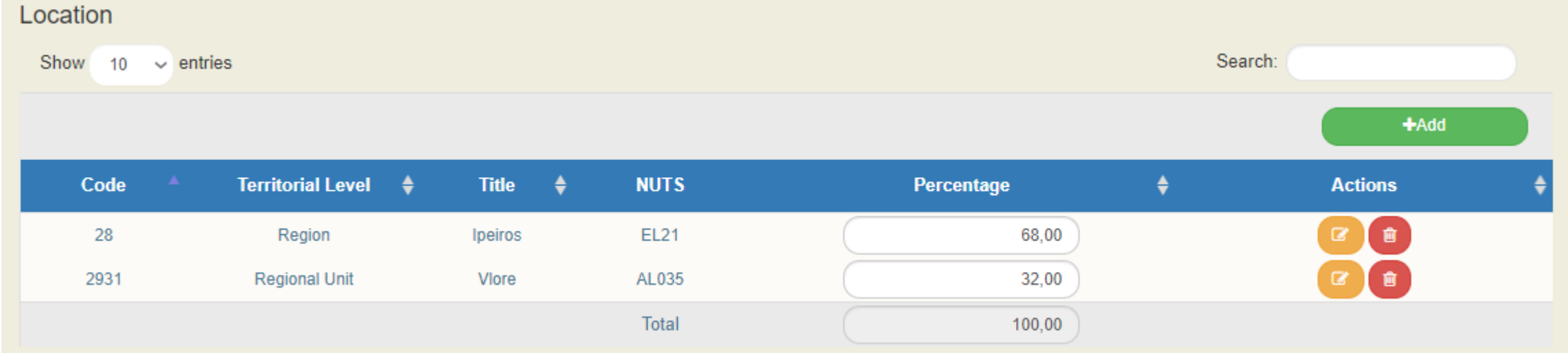

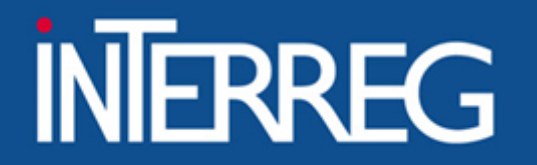

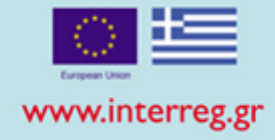

## SECTION D

The MIS, according to the verified expenditures, pre-fills in the following:

- ü WPs / Deliverables
- **Annual Allocation**
- Budget Allocation per budget line<br>Project financing
- 
- Budget per beneficiary

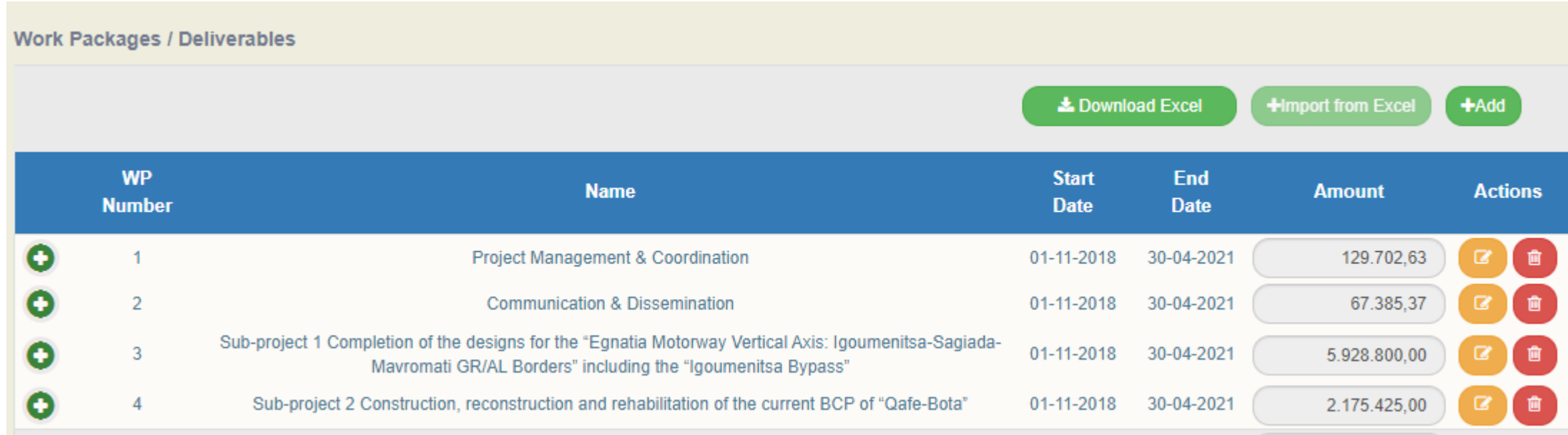

### Budget = total verified expenditures. The final budget should not incorporate any corrections from audit findings

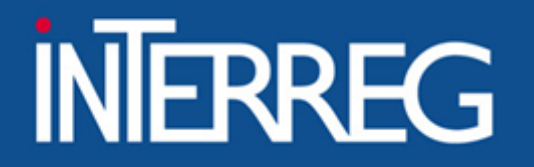

SECTION Ε

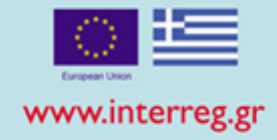

- Fields are populated with data from the AF in force
- The beneficiary checks whether the target values needs to be updated, according to the Final Project Report

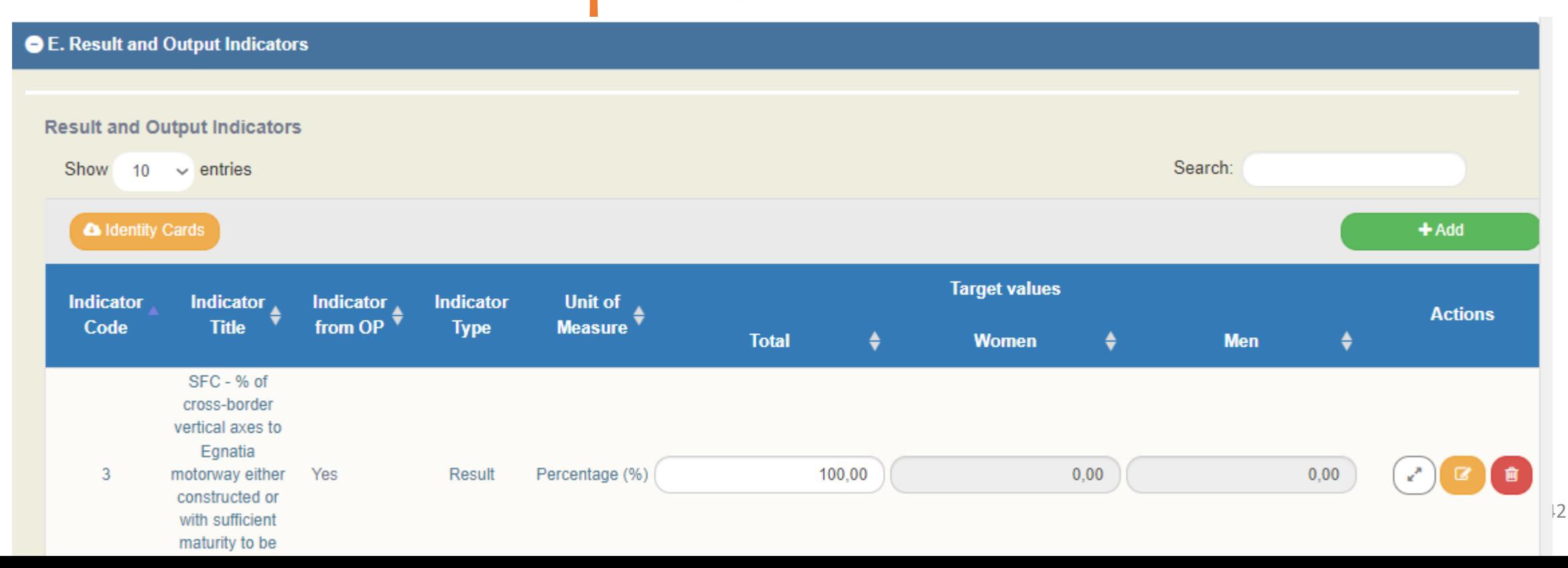

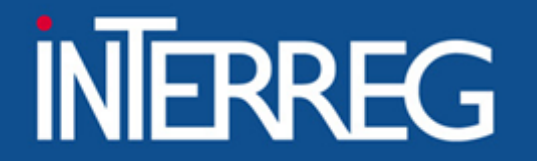

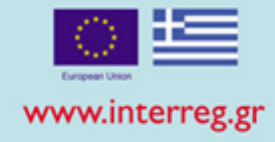

SECTION F **• Declaration that "the information contained in the proposal is true and accurate"**

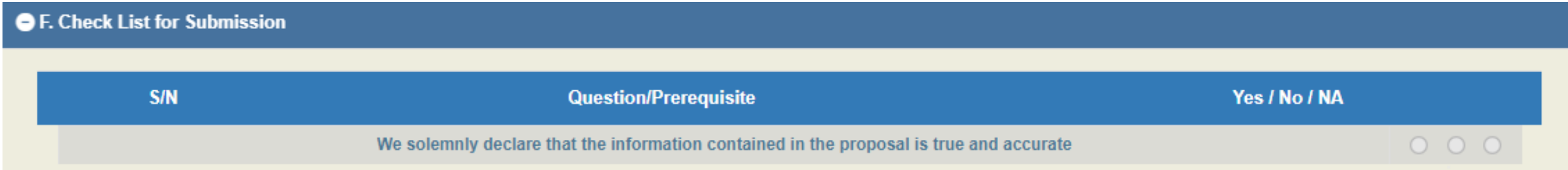

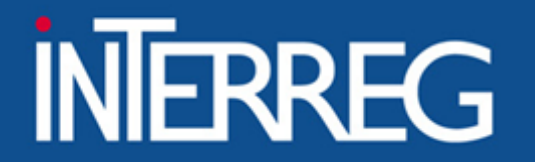

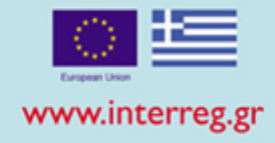

ATTACHMENTS **•** Attach the Final Project Report

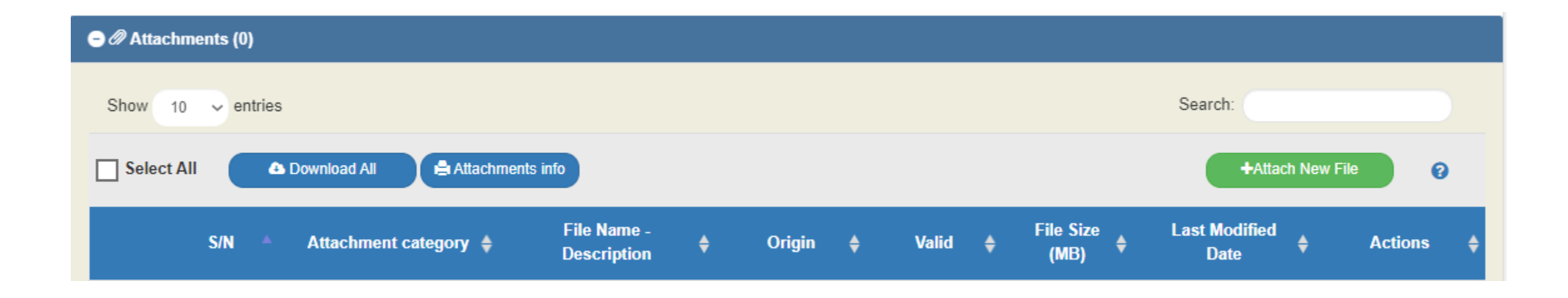

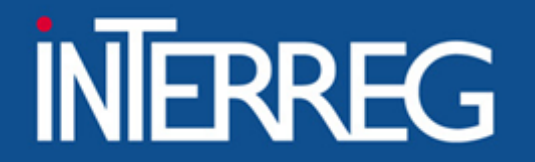

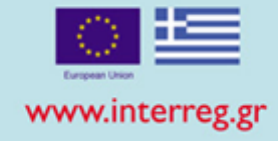

## Beneficiary Comments

• Fill in the URL where the deliverables are uploaded (e.g. OneDrive GoogleDrive etc) (WeTransfer )

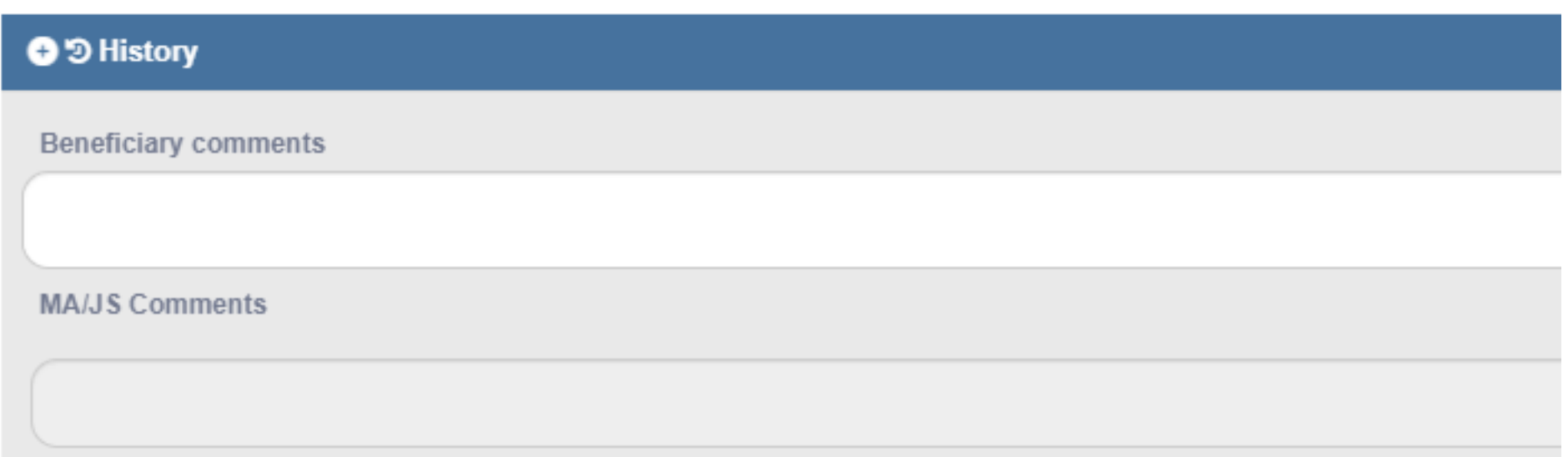

#### **ΕΙΔΙΚΗ ΥΠΗΡΕΣΙΑ "INTERREG 2021 - 2027" MANAGING AUTHORITY "INTERREG 2021 - 2027"**

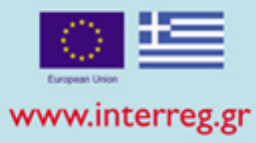

**System Response** 

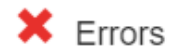

- BUDGET "TDP\_121\_3" - Total Eligible Amount, declared in Tables of Expenditure for the Project 5033020 (65,419.28) is not equal to the total Eligible Public Expenditure in Completion AF D.Budget (8,301,313.00)

- BUDGET "TDP 121o 3" - For Expense Category: Travel and Accomodation (Real cost), the Eligible Public Expenditure in Completion AF D.Budget ( 62,598.11) is not equal to total Eligible Amount declared in Tables of Expenditure (0.00)

"TDP 121o 3" - For Expense Category: Staff Cost (Real cost), the Eligible Public Expenditure in Completion AF D.Budget (183,480.00) is not equal to total Eligible Amount declared in Tables of Expenditure (0.00)

"TDP\_121o\_3" - For Expense Category: Equipment (Real cost), the Eligible Public Expenditure in Completion AF D.Budget (364,359.84) is not equal to total Eligible Amount declared in Tables of Expenditure (0.00)

"TDP 121o 3" - For Expense Category: Office and Administration (Real cost)

, the Eligible Public Expenditure in Completion AF D.Budget (595.20) is not equal to total Eligible Amount declared in Tables of Expenditure (0.00) "TDP 121o 3" - For Expense Category: Infrastructure and Works (Real cost), the Eligible Public Expenditure in Completion AF D.Budget (1,807,629.16) is not equal to total Eligible Amount declared in Tables of Expenditure (0.00)

"TDP\_121o\_3" - For Expense Category: External Expertise and Services (Real cost), the Eligible Public Expenditure in Completion AF D.Budget ( 5,882,650.69) is not equal to total Eligible Amount declared in Tables of Expenditure (65,419.28)

- MANDATORY FIELDS "TDP 13b1 3" Please register reasoning/justification for the amendment (Section A) "TDP 13b2 3" Please register at least one subject of amendment (Section A)

- GENERAL "TDP 19 3o" Please attach the Final Project Report

#### Warnings

- GENERAL "TDP 169 3" - Total Public Expenditure - Completion AF D.Budget (8,301,313.00) is not equal to total Subcontracting Amount declared in Tables of Expenditure (75,458.72)

- INDICATORS "TDP\_49F" Τμήμα Ε1 : Για τον δείκτη : CO21d, 3, CO21c έχει καταχωρηθεί τιμή (αντί για κενό) για Άνδρες ή Γυναίκες ενώ ο Δείκτης δεν έχει Διάσταση ΦΥΛΟΥ

"TDP 49F" Τμήμα Ε1 (Ανάλυση Δείκτη): Για τον δείκτη : CO21d, CO21c, 3, στην ανάλυση του δείκτη ανά ΑΤΠ, έχει καταχωρηθεί τιμή (αντί για κενό) για Άνδρες ή Γυναίκες, ενώ ο Δείκτης δεν έχει Διάσταση ΦΥΛΟΥ.

## Validation Checks

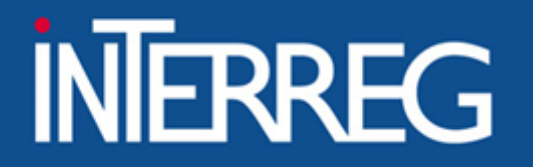

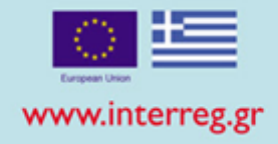

## Submission of final AF

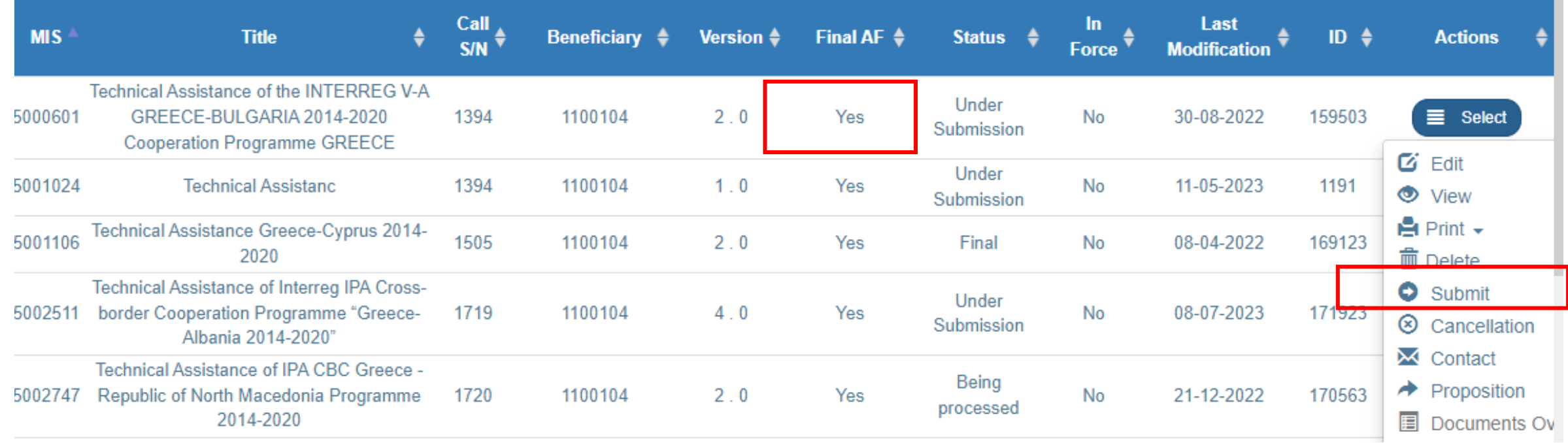

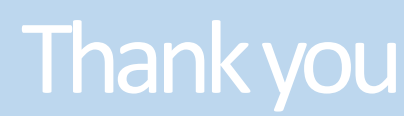

- Ioanna Kalaitzoglou
- +0033 2310 469 671  $\begin{array}{c} \square \end{array}$
- ikalaitzoglou@mou.gr  $\boxtimes$ 
	- www.interreg.gr &

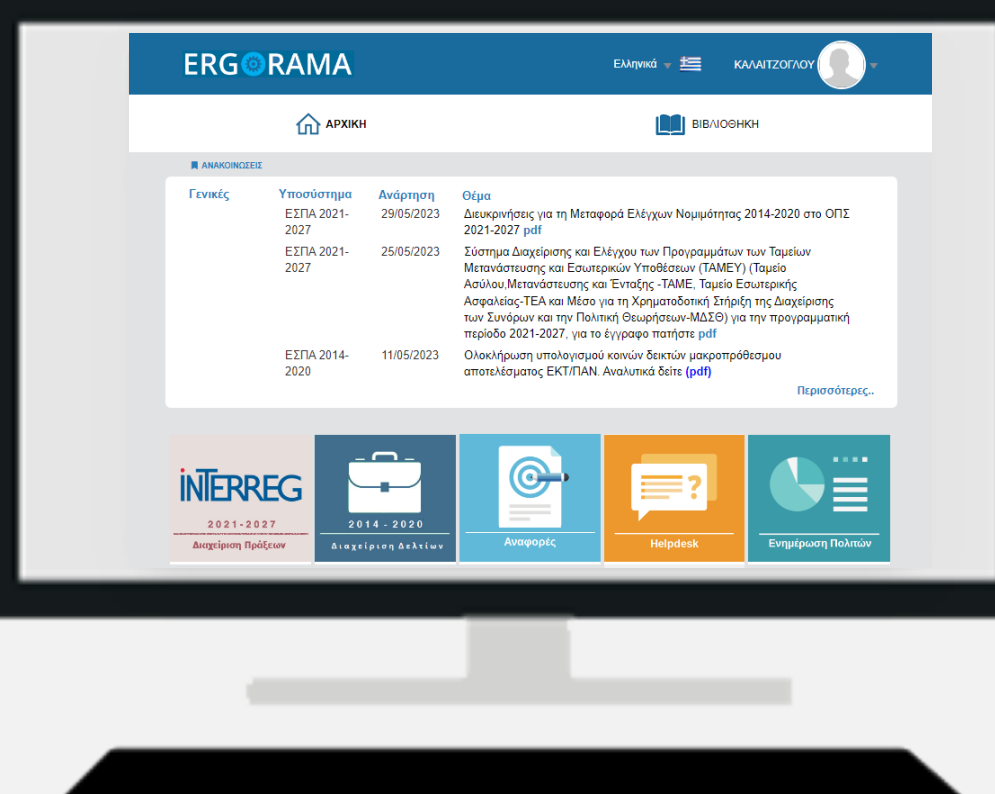